# $\frac{d\ln\ln}{d}$

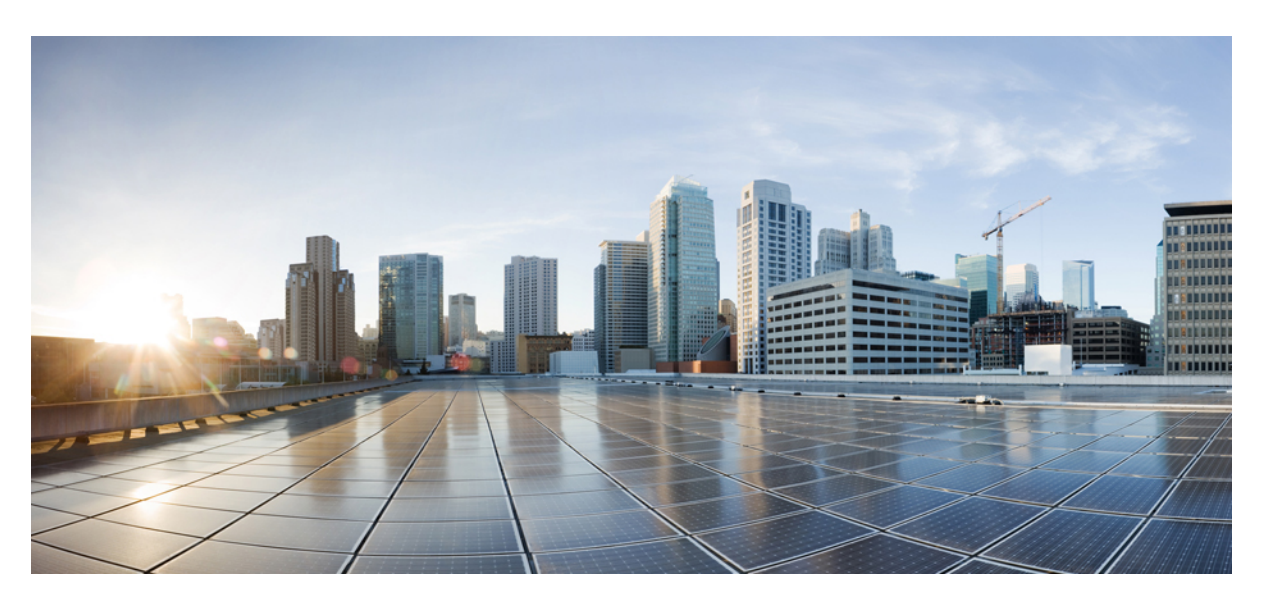

## **Benutzerhandbuch für Cisco IP-Konferenztelefon 7832**

**Erste Veröffentlichung:** 30 August 2017 **Letzte Änderung:** 12 Juli 2021

#### **Americas Headquarters**

Cisco Systems, Inc. 170 West Tasman Drive San Jose, CA 95134-1706 USA http://www.cisco.com Tel: 408 526-4000 800 553-NETS (6387) Fax: 408 527-0883

THE SPECIFICATIONS AND INFORMATION REGARDING THE PRODUCTS IN THIS MANUAL ARE SUBJECT TO CHANGE WITHOUT NOTICE. ALL STATEMENTS, INFORMATION, AND RECOMMENDATIONS IN THIS MANUAL ARE BELIEVED TO BE ACCURATE BUT ARE PRESENTED WITHOUT WARRANTY OF ANY KIND, EXPRESS OR IMPLIED. USERS MUST TAKE FULL RESPONSIBILITY FOR THEIR APPLICATION OF ANY PRODUCTS.

THE SOFTWARE LICENSE AND LIMITED WARRANTY FOR THE ACCOMPANYING PRODUCT ARE SET FORTH IN THE INFORMATION PACKET THAT SHIPPED WITH THE PRODUCT AND ARE INCORPORATED HEREIN BY THIS REFERENCE. IF YOU ARE UNABLE TO LOCATE THE SOFTWARE LICENSE OR LIMITED WARRANTY, CONTACT YOUR CISCO REPRESENTATIVE FOR A COPY.

The following information is for FCC compliance of Class A devices: This equipment has been tested and found to comply with the limits for a Class A digital device, pursuant to part 15 of the FCC rules. These limits are designed to provide reasonable protection against harmful interference when the equipment is operated in a commercial environment. This equipment generates, uses, and can radiate radio-frequency energy and, if not installed and used in accordance with the instruction manual, may cause harmful interference to radio communications. Operation of this equipment in a residential area is likely to cause harmful interference, in which case users will be required to correct the interference at their own expense.

The following information is for FCC compliance of Class B devices: This equipment has been tested and found to comply with the limits for a Class B digital device, pursuant to part 15 of the FCC rules. These limits are designed to provide reasonable protection against harmful interference in a residential installation. This equipment generates, uses and can radiate radio frequency energy and, if not installed and used in accordance with the instructions, may cause harmful interference to radio communications. However, there is no guarantee that interference will not occur in a particular installation. If the equipment causes interference to radio or television reception, which can be determined by turning the equipment off and on, users are encouraged to try to correct the interference by using one or more of the following measures:

- Reorient or relocate the receiving antenna.
- Increase the separation between the equipment and receiver.
- Connect the equipment into an outlet on a circuit different from that to which the receiver is connected.
- Consult the dealer or an experienced radio/TV technician for help.

Modifications to this product not authorized by Cisco could void the FCC approval and negate your authority to operate the product.

The Cisco implementation of TCP header compression is an adaptation of a program developed by the University of California, Berkeley (UCB) as part of UCB's public domain version of the UNIX operating system. All rights reserved. Copyright © 1981, Regents of the University of California.

NOTWITHSTANDING ANY OTHER WARRANTY HEREIN, ALL DOCUMENT FILES AND SOFTWARE OF THESE SUPPLIERS ARE PROVIDED "AS IS" WITH ALL FAULTS. CISCO AND THE ABOVE-NAMED SUPPLIERS DISCLAIM ALL WARRANTIES, EXPRESSED OR IMPLIED, INCLUDING, WITHOUT LIMITATION, THOSE OF MERCHANTABILITY, FITNESS FOR A PARTICULAR PURPOSE AND NONINFRINGEMENT OR ARISING FROM A COURSE OF DEALING, USAGE, OR TRADE PRACTICE.

IN NO EVENT SHALL CISCO OR ITS SUPPLIERS BE LIABLE FOR ANY INDIRECT, SPECIAL, CONSEQUENTIAL, OR INCIDENTAL DAMAGES, INCLUDING, WITHOUT LIMITATION, LOST PROFITS OR LOSS OR DAMAGE TO DATA ARISING OUT OF THE USE OR INABILITY TO USE THIS MANUAL, EVEN IF CISCO OR ITS SUPPLIERS HAVE BEEN ADVISED OF THE POSSIBILITY OF SUCH DAMAGES.

Any Internet Protocol (IP) addresses and phone numbers used in this document are not intended to be actual addresses and phone numbers. Any examples, command display output, network topology diagrams, and other figures included in the document are shown for illustrative purposes only. Any use of actual IP addresses or phone numbers in illustrative content is unintentional and coincidental.

All printed copies and duplicate soft copies of this document are considered uncontrolled. See the current online version for the latest version.

Cisco has more than 200 offices worldwide. Addresses and phone numbers are listed on the Cisco website at www.cisco.com/go/offices.

Cisco and the Cisco logo are trademarks or registered trademarks of Cisco and/or its affiliates in the U.S. and other countries. To view a list of Cisco trademarks, go to this URL: <https://www.cisco.com/c/en/us/about/legal/trademarks.html>. Third-party trademarks mentioned are the property of their respective owners. The use of the word partner does not imply a partnership relationship between Cisco and any other company. (1721R)

© 2017–2021 Cisco Systems, Inc. Alle Rechte vorbehalten.

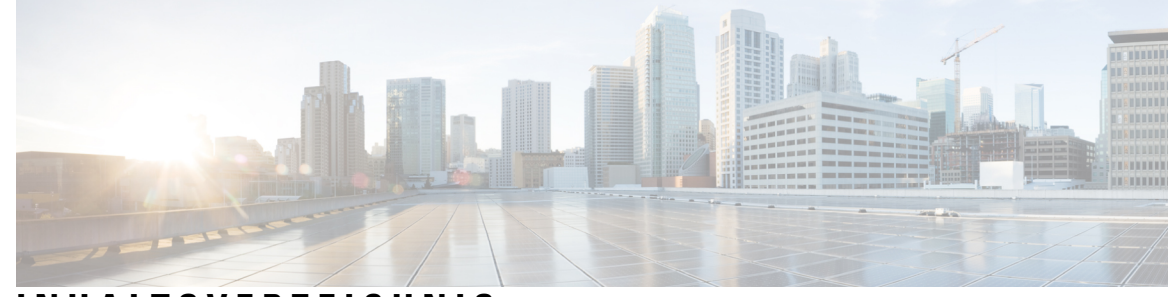

### **INHAL TSVERZEICHNIS**

#### **KAPITEL 1 Ihr [Telefon](#page-8-0) 1**

Die Cisco [IP-Konferenztelefon](#page-8-1) 7832 **1**

[Unterstützte](#page-9-0) Funktionen **2**

Neue und geänderte [Informationen](#page-9-1) **2**

Neue und geänderte Informationen zur [Firmware-Version](#page-9-2) 14.1(1) **2**

Neue und geänderte Informationen zur [Firmware-Version](#page-10-0) 14.0(1) **3**

Neue und geänderte Informationen zur [Firmware-Version12.8\(1\)](#page-10-1) **3**

Neu und geändert in [Firmware-Version](#page-10-2) 12.7(1) **3**

Neue und geänderte Informationen zur [Firmware-Version](#page-10-3) 12.6(1) **3**

Neue und geänderte Informationen zur [Firmware-Version](#page-10-4) 12.5(1)SR3 **3**

Neue und geänderte Informationen zur [Firmware-Version](#page-11-0) 12.5(1)SR2 **4**

Neue und geänderte Informationen zur [Firmware-Version](#page-11-1) 12.5(1)SR1 **4**

Neue und geänderte Informationen zur [Firmware-Version](#page-11-2) 12.5(1) **4**

Neue und geänderte Informationen zur [Firmware-Version](#page-11-3) 12.1(1) **4**

#### [Einrichtung](#page-11-4) des Telefons **4**

Ihr [Konferenztelefon](#page-11-5) mit Energie versorgen **4**

[Verbindung](#page-12-0) mit dem Netzwerk herstellen **5**

Verbindung durch Integration des [Aktivierungscodes](#page-12-1) **5**

Verbindung mit [Expressway](#page-12-2) herstellen **5**

Telefon [aktivieren](#page-12-3) und am Telefon anmelden **5**

Am Telefon [anmelden](#page-13-0) **6**

[Anmelden](#page-13-1) an Ihrem Anschluss auf einem anderen Telefon **6**

[Abmelden](#page-13-2) von Ihrem Anschluss auf einem anderen Telefon **6**

[Self-Service-Portal](#page-14-0) **7**

[Kurzwahlnummern](#page-15-0) **8**

Tasten und Hardware des Cisco [IP-Telefon](#page-16-0) 7832 **9**

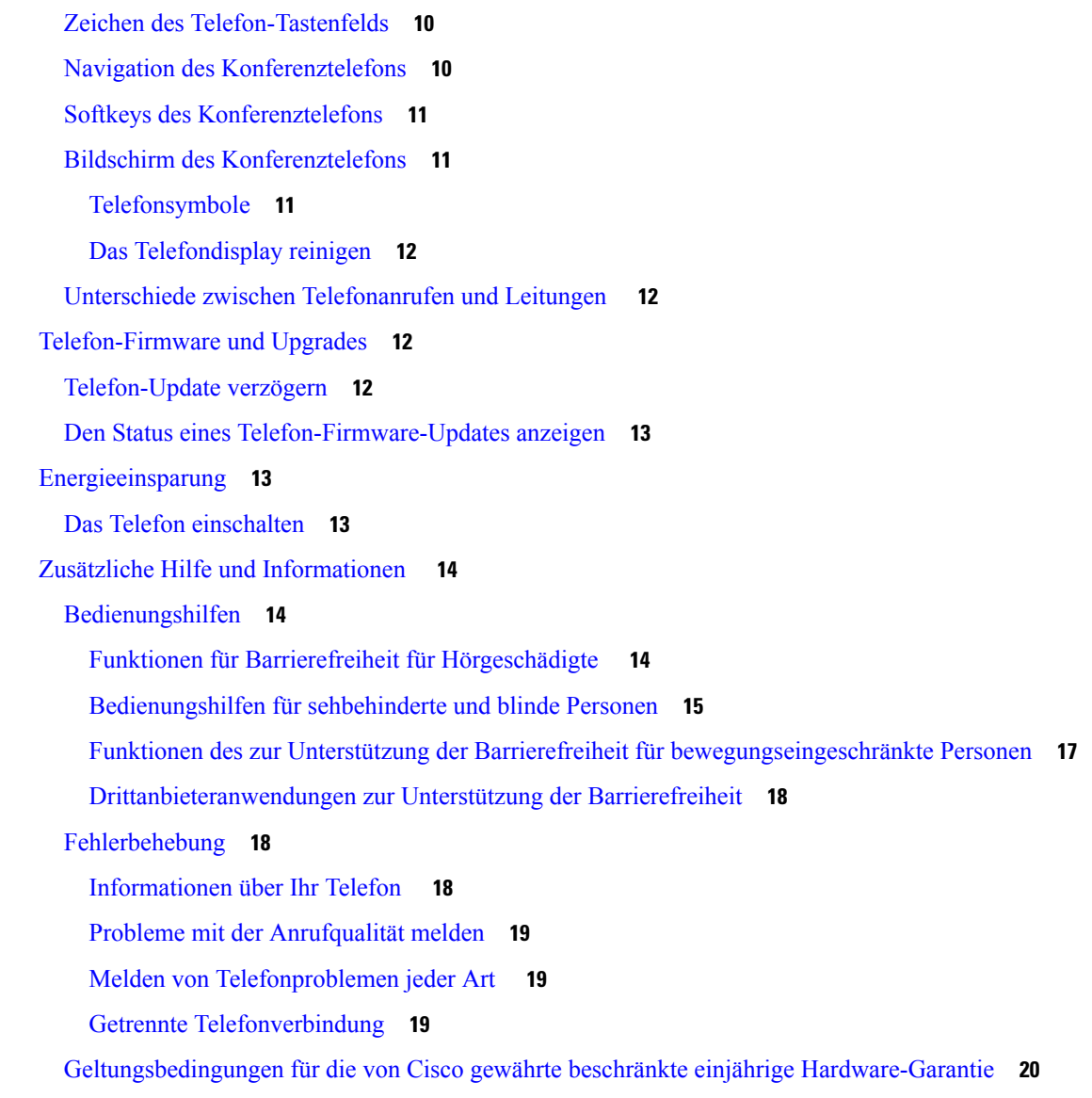

**KAPITEL 2 [Anrufe](#page-28-0) 21**

[Anrufe](#page-28-1) tätigen **21** [Anrufen](#page-28-2) **21** [Wahlwiederholung](#page-28-3) **21** [Kurzwahl](#page-28-4) **21** Anruf mit einer Kurzwahl auf dem [Konferenztelefon](#page-29-0) tätigen **22** Anruf mit einem [Kurzwahlcode](#page-29-1) tätigen **22** [Auslandsnummer](#page-29-2) wählen **22** [Benachrichtigung,](#page-29-3) wenn ein Kontakt verfügbar ist **22**

```
Anrufe, die einen Rechnungscode oder Autorisierungscode erfordern 23
  Sichere Anrufe 23
Anrufe annehmen 23
  Anruf annehmen 23
  Wartende Anrufe auf Ihrem Konferenztelefon annehmen 23
  Anruf ablehnen 24
  Bitte nicht stören aktivieren 24
  Den Anruf eines Kollegen beantworten (Anrufannahme) 24
    Einen Anruf in einer Gruppe annehmen (Übernahme) 24
    Einen Anruf von einer anderen Gruppe annehmen (Gruppenübernahme) 24
    Einen Anruf von einer zugeordneten Gruppe annehmen (andere Anrufannahme) 25
  Einen Anruf im Sammelanschluss annehmen 25
    Bei einer Sammelanschlussgruppe an- oder abmelden 26
    Die Anrufwarteschlange in einem Sammelanschluss annehmen 26
  Verdächtigen Anruf zurückverfolgen 26
Anruf stummschalten 26
Anrufe halten 27
  Anruf halten 27
  Einen zu lange gehaltenen Anruf annehmen 27
  Zwischen aktiven und gehaltenen Anrufen wechseln 27
  Anruf parken 27
    Einen gehaltenen Anruf mit Parken tätigen 27
    Einen gehaltenen Anruf mit Parken abrufen 28
    Einen gehaltenen Anruf mit manuellem, gezieltem Parken tätigen 28
    Einen gehaltenen Anruf mit manuellem, gezieltem Parken abrufen 28
Anrufe weiterleiten 29
Anrufe übergeben 29
  Einen anderen Anruf 29
  Übergabe eines Anrufs ankündigen 29
Konferenzanrufe und Konferenzen 30
  Eine weitere Person zu einem Anruf hinzufügen 30
  Vor einer Konferenz zwischen Anrufen wechseln 30
  Konferenzteilnehmer anzeigen und entfernen 31
  Geplante Konferenzanrufe (MeetMe) 31
```
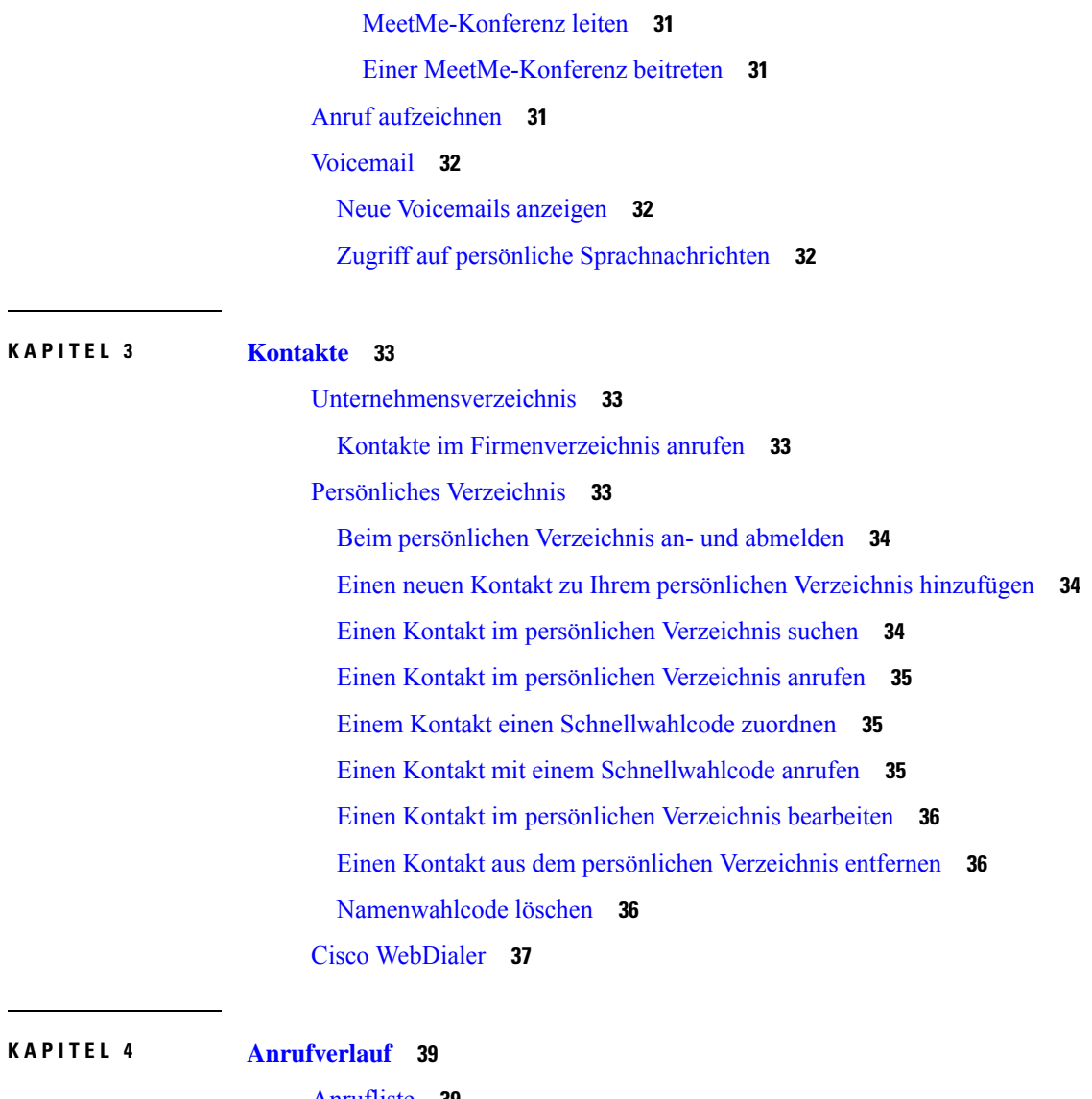

Г

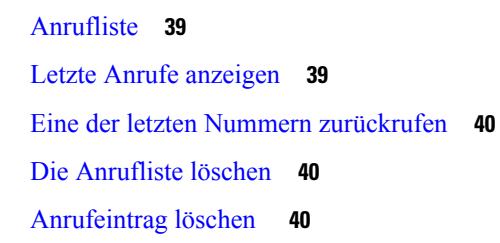

#### **KAPITEL 5 [Einstellungen](#page-48-0) 41**

[Rufton](#page-48-1) ändern **41** [Lautstärke](#page-48-2) des Ruftons einstellen **41** [Lautstärke](#page-48-3) während eines Anrufs anpassen **41** Sprache des [Telefondisplays](#page-49-0) **42**

## **KAPITEL 6 [Produkt-](#page-50-0) und 43**

 $\blacksquare$ 

 $\mathbf l$ 

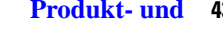

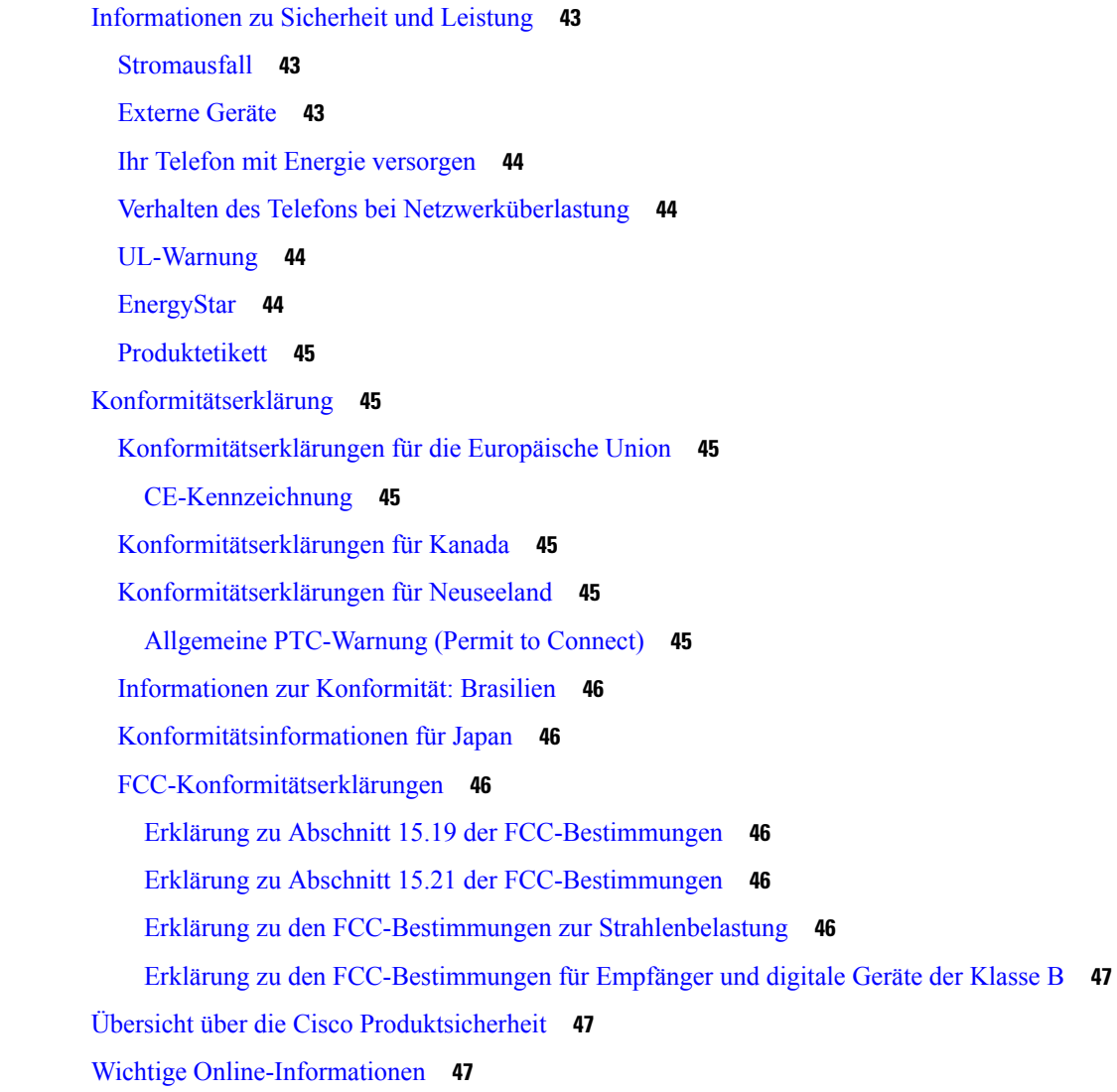

I

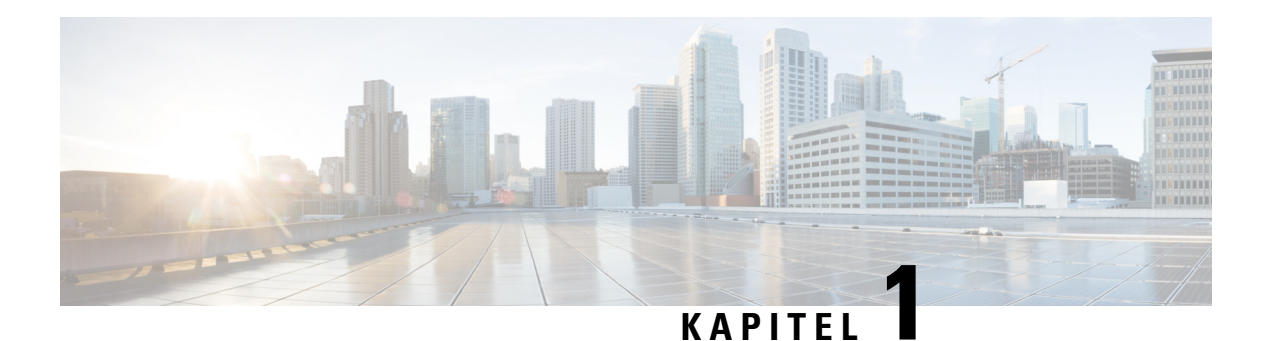

# <span id="page-8-0"></span>**Ihr Telefon**

- Die Cisco [IP-Konferenztelefon](#page-8-1) 7832, auf Seite 1
- Neue und geänderte [Informationen,](#page-9-1) auf Seite 2
- [Einrichtung](#page-11-4) des Telefons, auf Seite 4
- Telefon aktivieren und am Telefon [anmelden,](#page-12-3) auf Seite 5
- [Self-Service-Portal,](#page-14-0) auf Seite 7
- Tasten und Hardware des Cisco [IP-Telefon](#page-16-0) 7832, auf Seite 9
- [Telefon-Firmware](#page-19-2) und Upgrades, auf Seite 12
- [Energieeinsparung,](#page-20-1) auf Seite 13
- Zusätzliche Hilfe und [Informationen](#page-21-0) , auf Seite 14

## <span id="page-8-1"></span>**Die Cisco IP-Konferenztelefon 7832**

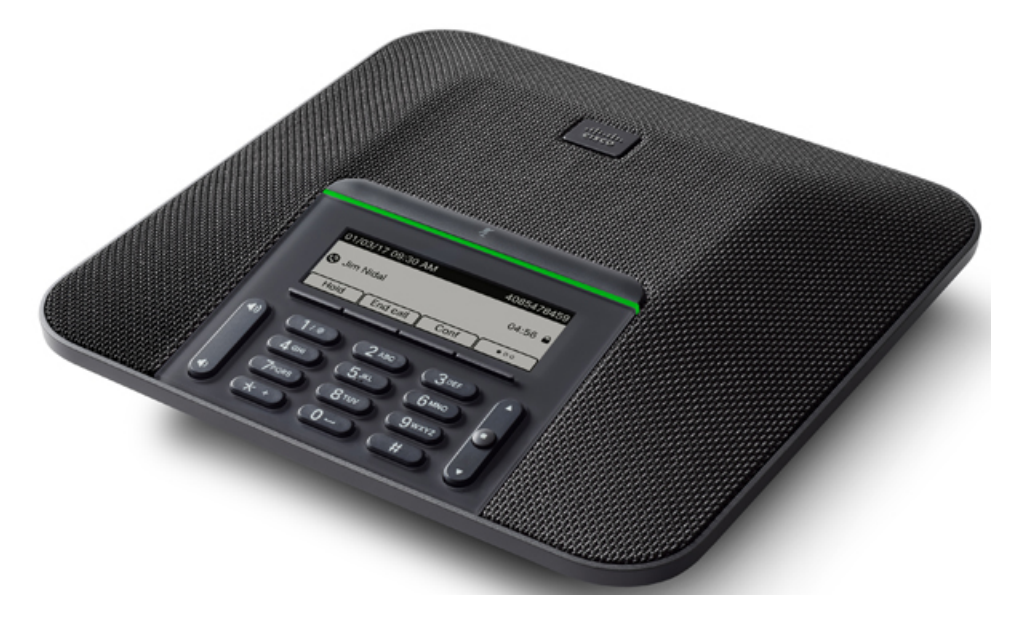

Das Telefon hat empfindliche Mikrofone, die 360 Grad abdecken. Die Benutzer können normal sprechen und werden in einer Entfernung von bis zu 2,1 Metern klar gehört. Die Technologie des Telefons widersteht Störungen von Mobiltelefonen und anderen drahtlosen Geräten, um eine klare Kommunikation ohne Ablenkungen sicherzustellen.

Wie andere Geräte muss Cisco IP-Telefon konfiguriert und verwaltet werden. Diese Telefone codieren und decodieren die folgenden Codecs:

- G.711 a-law
- G.711 mu-law
- G.722
- G722.2 AMR-WB
- G.729a/G.729ab
- $\cdot$  G.726
- iLBC
- Opus
- iSAC

**Vorsicht**

Das Verwenden eines Mobiltelefons, Handys oder GSM-Telefons oder eines Funksprechgeräts in unmittelbarer Nähe eines Cisco IP-Telefon kann Störungen verursachen. Weitere Informationen finden Sie in der Herstellerdokumentation zu dem Produkt, das die Störung verursacht.

Cisco IP-Telefons bieten klassische Telefoniefunktionen wie Rufumleitung und -übergabe, Wahlwiederholung, Kurzwahl, Konferenzgespräche und Zugriff auf Sprachnachrichtensysteme. Cisco IP-Telefons stellen auch verschiedene andere Funktionen bereit.

Da Cisco IP-Telefon ein Netzwerkgerät ist, können Sie detaillierte Statusinformationen direkt abrufen. Diese Informationen können bei der Behebung von Problemen helfen, die mit den IP-Telefonen der Benutzer auftreten. Sie können auch die Statistik eines aktiven Anrufs oder einer Firmware-Version auf dem Telefon anzeigen.

## <span id="page-9-1"></span><span id="page-9-0"></span>**Unterstützte Funktionen**

## <span id="page-9-2"></span>**Neue und geänderte Informationen**

Anhand der Informationen in den folgenden Abschnitten können Sie sehen, was sich im Dokument geändert hat. Jeder Abschnitt enthält die wichtigsten Änderungen.

### **Neue und geänderte Informationen zur Firmware-Version 14.1(1)**

Für die Firmware-Version 14.1(1) wurden keine Aktualisierungen des Benutzerhandbuchs benötigt.

## <span id="page-10-0"></span>**Neue und geänderte Informationen zur Firmware-Version 14.0(1)**

**Tabelle 1: Neue und geänderte Informationen**

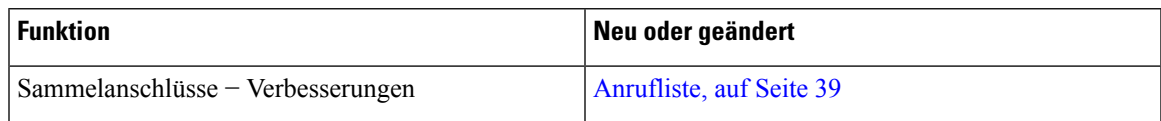

## <span id="page-10-1"></span>**Neue und geänderte Informationen zur Firmware-Version12.8(1)**

**Tabelle 2: Neue und geänderte Informationen zur Firmware-Version 12.8(1)**

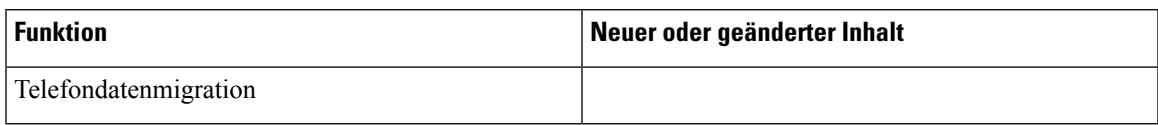

## <span id="page-10-2"></span>**Neu und geändert in Firmware-Version 12.7(1)**

In der folgenden Tabelle sind die Änderungen aufgeführt, die mit derFirmware-Version 12.7(1) implementiert wurden.

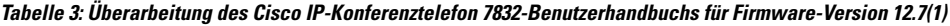

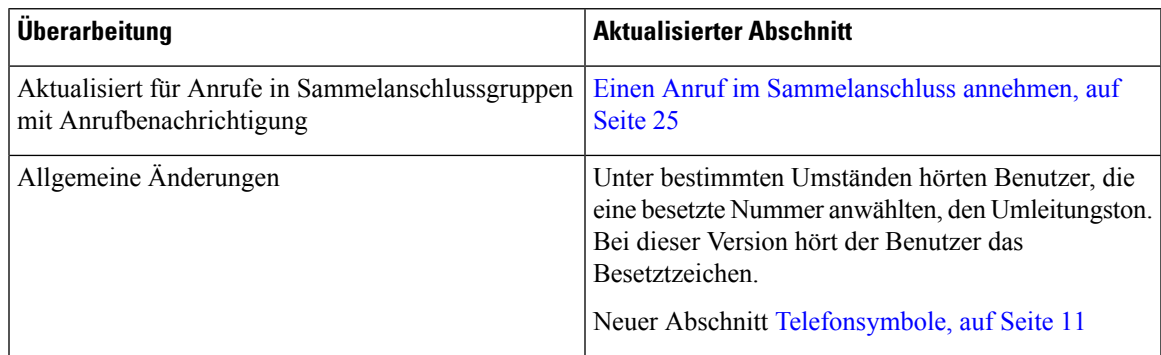

## <span id="page-10-4"></span><span id="page-10-3"></span>**Neue und geänderte Informationen zur Firmware-Version 12.6(1)**

Für die Firmware-Version 12.6(1) wurden keine Aktualisierungen des Benutzerhandbuchs benötigt.

## **Neue und geänderte Informationen zur Firmware-Version 12.5(1)SR3**

In der folgenden Tabelle sind die Änderungen aufgeführt, die mit der Firmware-Version 12.5(1)SR3 implementiert wurden.

**Tabelle 4: Überarbeitung des Cisco IP-Konferenztelefon 7832-Benutzerhandbuchs für Firmware-Version 12.5(1)SR3**

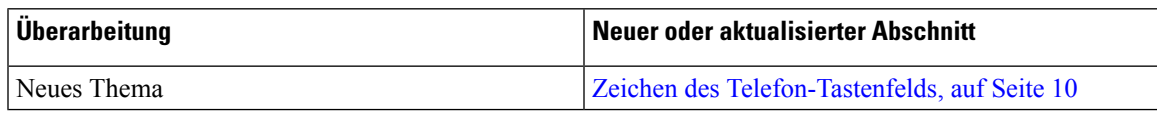

### <span id="page-11-0"></span>**Neue und geänderte Informationen zur Firmware-Version 12.5(1)SR2**

Für die Firmware-Version 12.5(1)SR2 waren keine Aktualisierungen des Benutzerhandbuchs erforderlich.

Firmware-Version 12.5(1)SR2 ersetzt die Firmware-Version 12.5(1) und die Firmware-Version 12.5(1)SR1. Firmware-Version 12.5(1) und Firmware-Version 12.5(1)SR1 wurden zugunsten von Firmware-Version 12.5(1)SR2 zurückgestellt.

### <span id="page-11-1"></span>**Neue und geänderte Informationen zur Firmware-Version 12.5(1)SR1**

In der folgenden Tabelle sind die Änderungen aufgeführt, die mit der Firmware-Version 12.5(1)SR1 implementiert wurden.

**Tabelle 5: Überarbeitung des Cisco IP-Konferenztelefon 7832-Benutzerhandbuchs für Firmware-Version 12.5(1)SR1**

| Überarbeitung                         | Neuer oder aktualisierter Abschnitt                 |
|---------------------------------------|-----------------------------------------------------|
| Unterstützung für das Integrieren des | Verbindung durch Integration des Aktivierungscodes, |
| Aktivierungscodes                     | auf Seite 5                                         |

### <span id="page-11-3"></span><span id="page-11-2"></span>**Neue und geänderte Informationen zur Firmware-Version 12.5(1)**

Für die Firmware-Version 12.5(1) wurden keine Aktualisierungen benötigt.

### **Neue und geänderte Informationen zur Firmware-Version 12.1(1)**

In der folgenden Tabelle sind die Änderungen aufgeführt, die mit derFirmware-Version 12.1(1) implementiert wurden.

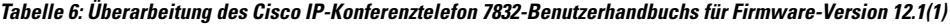

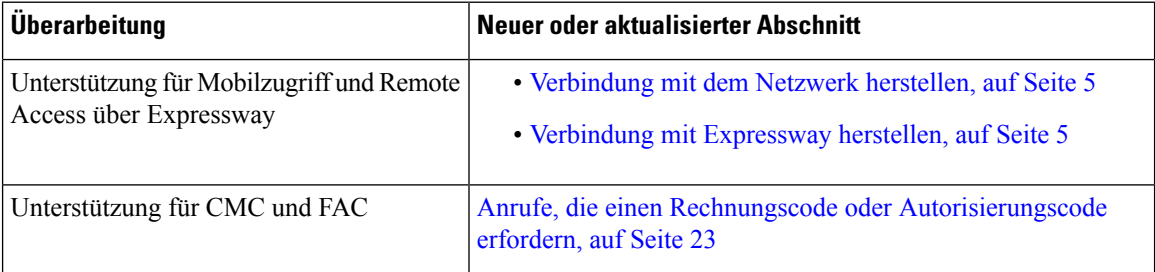

## <span id="page-11-5"></span><span id="page-11-4"></span>**Einrichtung des Telefons**

Ihr Telefon wird vom Administrator konfiguriert und mit dem Netzwerk verbunden. Wenn Ihr Telefon nicht konfiguriert und verbunden ist, wenden Sie sich an den Administrator.

## **Ihr Konferenztelefon mit Energie versorgen**

Ihr Konferenztelefon muss über eine der folgenden Quellen mit Energie versorgt werden:

Ш

- PoE (Power over Ethernet) des Netzwerks
- Power Injector für Cisco IP-Telefone.

### <span id="page-12-0"></span>**Verbindung mit dem Netzwerk herstellen**

Sie müssen das Telefon mit dem Netzwerk verbinden.

Nachdem Sie das Telefon mit dem Netzwerk verbunden haben, ist das Telefon möglicherweise eingerichtet für:

• Mobil- und Remote Access über Expressway: Wenn der Administrator den Mobil- und Remote Access über Expressway einrichtet und Sie das Telefon mit dem Netzwerk verbinden, wird das Telefon mit dem Expressway-Server verbunden.

#### <span id="page-12-1"></span>**Verbindung durch Integration des Aktivierungscodes**

Wenn Ihr Netzwerk so konfiguriert wurde, dass diese Funktion unterstützt wird, können Sie durch Integration des Aktivierungscodes eine Verbindung mit dem Telefonnetzwerk Ihres Unternehmens herstellen.

#### **Aktivierungscode eingeben**

Aktivierungscodes werden zum Einrichten Ihres neuen Telefons verwendet.Sie können nur einmal verwendet werden und laufen nach einer Woche ab. Wenn Sie Ihren Code nicht kennen oder einen neuen Code benötigen, wenden Sie sich an den Administrator.

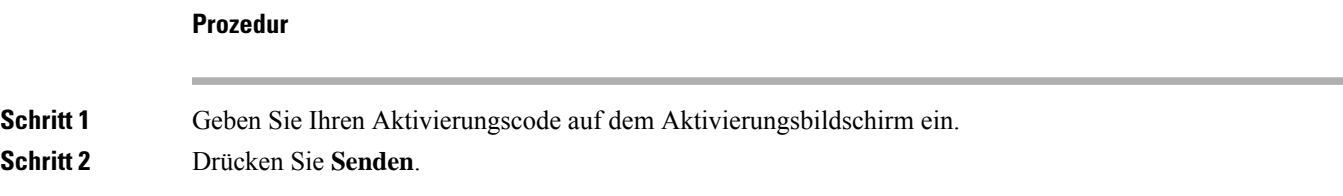

### <span id="page-12-3"></span><span id="page-12-2"></span>**Verbindung mit Expressway herstellen**

**Prozedur**

Geben Sie Ihren Benutzernamen und das Kennwort ein.

## **Telefon aktivieren und am Telefon anmelden**

Möglicherweise müssen Sie Ihr Telefon aktivieren oder sich am Telefon anmelden. Die Aktivierung wird einmal für das Telefon ausgeführt und das Telefon wird mit dem Anrufsteuerungssystem verbunden. Ihre Anmelde- und Aktivierungsinformationen erhalten Sie vom Administrator.

## <span id="page-13-0"></span>**Am Telefon anmelden**

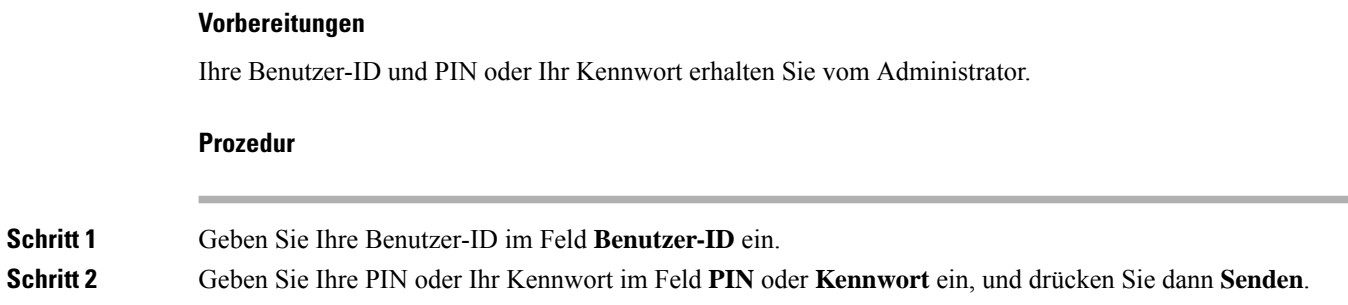

## <span id="page-13-1"></span>**Anmelden an Ihrem Anschluss auf einem anderen Telefon**

Mit Cisco Extension Mobility können Sie sich an einem anderen Telefon im Netzwerk anmelden und dieses wie Ihr Telefon verwenden. Nach der Anmeldung wird Ihr Benutzerprofil, einschließlich Telefonleitungen, Funktionen, konfigurierte Services und webbasierte Einstellungen, für das Telefon übernommen. Der Administrator konfiguriert für Sie den Dienst Cisco Extension Mobility.

#### **Vorbereitungen**

Sie erhalten Ihre Benutzer-ID und PIN vom Administrator.

#### **Prozedur**

<span id="page-13-2"></span>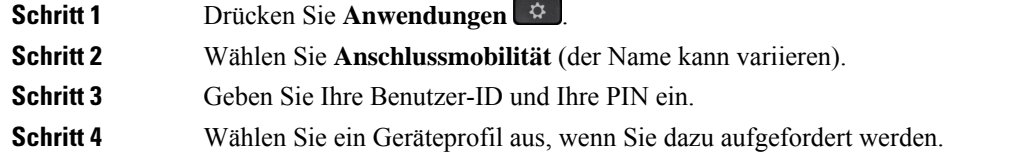

## **Abmelden von Ihrem Anschluss auf einem anderen Telefon**

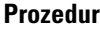

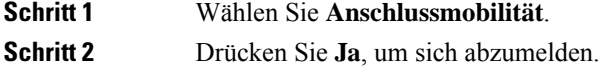

## <span id="page-14-0"></span>**Self-Service-Portal**

Sie können einige Telefoneinstellungen auf der Website des Selbsthilfe-Portals anpassen, auf die Sie auf Ihrem Computer zugreifen. Das Selbsthilfe-Portal ist Teil des Cisco Unified Communications Manager Ihres Unternehmens.

Die URL für den Zugriff auf das Selbsthilfe-Portal, Ihre Benutzer-ID und das Kennwort erhalten Sie von Ihrem Administrator.

Im Selbsthilfe-Portal können Sie Funktionen, Leitungseinstellungen und Telefondienste für Ihr Telefon verwalten.

- Die Telefonfunktionen umfassen die Kurzwahl, Nicht stören und Ihr persönliches Adressbuch.
- Leitungseinstellungen gelten für eine bestimmte Telefonleitung (Verzeichnisnummer) auf Ihrem Telefon. Die Leitungseinstellungen können die Anrufweiterleitung, visuelle und akustische Signale für Nachrichten, Ruftonmuster und andere leitungsspezifische Einstellungen umfassen.
- Zu den Telefondiensten gehören bestimmte Telefonfunktionen, Netzwerkdaten und aus dem Internet abgerufene Informationen, beispielsweise Börsenkurse oder das Kinoprogramm. Abonnieren Sie über das Selbsthilfe-Portal einen Telefondienst, bevor Sie über Ihr Telefon darauf zugreifen.

In der folgenden Tabelle sind einige spezifische Funktionen beschrieben, die Sie im Selbsthilfe-Portal konfigurieren können. Weitere Informationen finden Sie in der Dokumentation zum Selbsthilfe-Portal für Ihr Anrufsteuerungssystem.

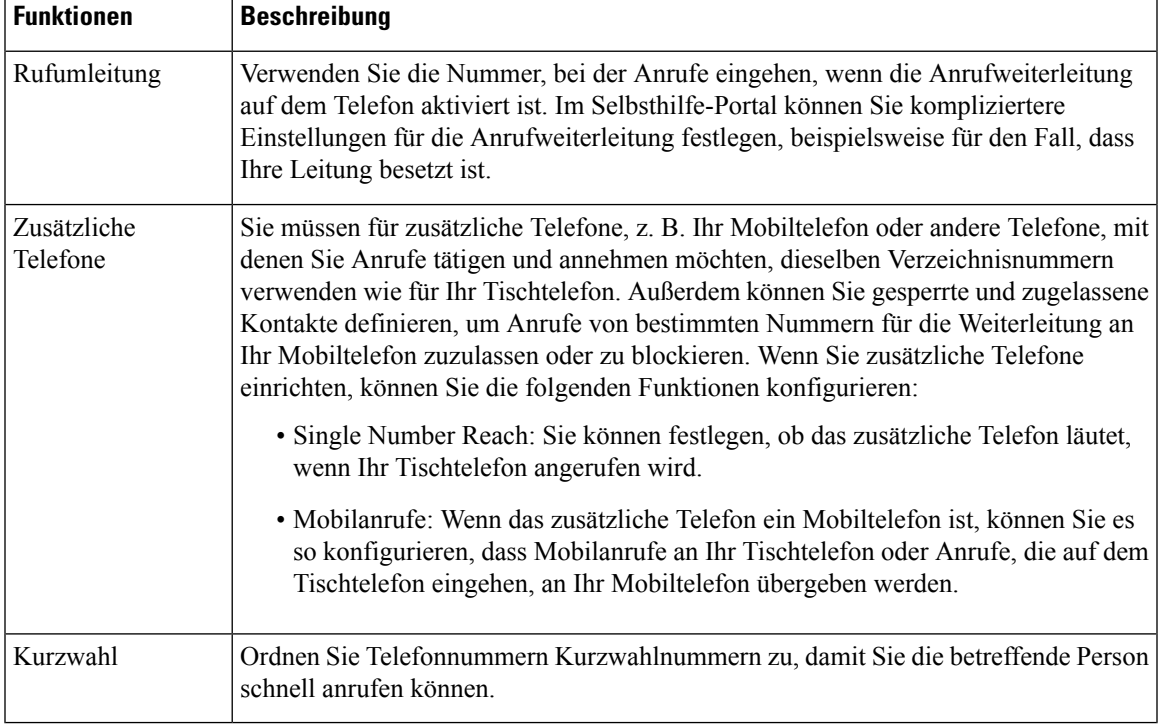

#### **Tabelle 7: Im Selbsthilfe-Portal verfügbare Funktionen**

#### **Verwandte Themen**

Anruf mit Mobile Connect tätigen [Kurzwahl](#page-28-4), auf Seite 21 Anrufe [weiterleiten,](#page-36-0) auf Seite 29

### <span id="page-15-0"></span>**Kurzwahlnummern**

Wenn Sie auf Ihrem Telefon eine Nummer wählen, geben Sie eine Reihe von Ziffern ein. Wenn Sie eine Kurzwahlnummer konfigurieren, muss diese alle Ziffern enthalten, die für den Anruf gewählt werden müssen. Beispielsweise geben Sie die Ziffer 9 vor der Telefonnummer ein, wenn Sie eine 9 für die Amtsleitung wählen müssen.

Sie können auch andere gewählte Ziffern zur Nummer hinzufügen. Beispiele zusätzlicher Ziffern sind ein Konferenzzugriffscode, ein Anschluss, eine Voicemail-Kennwort, ein Autorisierungscode und ein Rechnungscode.

Die Wählzeichenfolge kann die folgenden Zeichen enthalten:

- 0 bis 9
- Doppelkreuz (#)
- Sternchen (\*)
- Komma (,): Das Komma ist das Pausenzeichen und verzögert das Wählen um 2 Sekunden. Sie können mehrere Kommas eingeben. Zwei Kommas (,,) stehen beispielsweise für eine Pause von 4 Sekunden.

Regeln für Wählzeichenfolgen:

- Verwenden Sie Kommas, um die Teile der Wählzeichenfolge zu trennen.
- In der Kurzwahlzeichenfolge muss einem Rechnungscode immer ein Autorisierungscode vorangehen.
- Zwischen dem Autorisierungscode und dem Rechnungscode muss ein Komma eingegeben werden.
- Für Kurzwahlen mit Autorisierungscodes und zusätzlichen Ziffern ist eine Kurzwahlbezeichnung erforderlich.

Bevor Sie die Kurzwahl konfigurieren, versuchen Sie mindestens einmal, die Ziffern manuell zu wählen, um sicherzustellen, dass die Ziffernfolge korrekt ist.

Das Telefon speichert den Autorisierungscode, Rechnungscode oder zusätzliche Ziffern der Kurzwahl nicht in der Anrufliste. WennSie **Wahlwiederholung** drücken, nachdem Sie die Verbindung mit einem Kurzwahlziel hergestellt haben, fordert das Telefon Sie zur manuellen Eingabe der erforderlichen Autorisierungscodes, Abrechnungscodes oder zusätzlichen Ziffern auf.

#### **Beispiel**

Um eine Kurzwahlnummer für einen bestimmten Anschluss zu konfigurieren, oder wenn ein Autorisierungscode und Rechnungscode benötigt werden, ist Folgendes erforderlich:

- Sie müssen **9** für eine Amtsleitung wählen.
- Sie möchten **5556543** anrufen.
- Sie müssen den Autorisierungscode **1234** eingeben.
- Sie müssen den Rechnungscode **9876** eingeben.
- Sie müssen 4 Sekunden lang warten.
- Nachdem der Anruf verbunden wurde, müssen Sie die Durchwahl **56789#** wählen.

In diesem Fall lautet die Kurzwahlnummer **95556543,1234,9876,,56789#**.

#### **Verwandte Themen**

Anrufe, die einen Rechnungscode oder [Autorisierungscode](#page-30-0) erfordern, auf Seite 23 Zeichen des [Telefon-Tastenfelds,](#page-17-0) auf Seite 10

## <span id="page-16-0"></span>**Tasten und Hardware des Cisco IP-Telefon 7832**

Die folgende Abbildung zeigt das Cisco IP-Konferenztelefon 7832. **Abbildung 1: Tasten und Funktionen des Cisco IP-Konferenztelefon 7832**

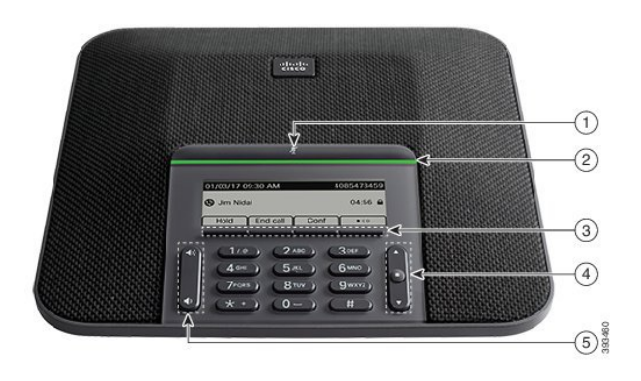

In der folgenden Tabelle werden die Tasten auf dem Cisco IP-Konferenztelefon 7832 beschrieben.

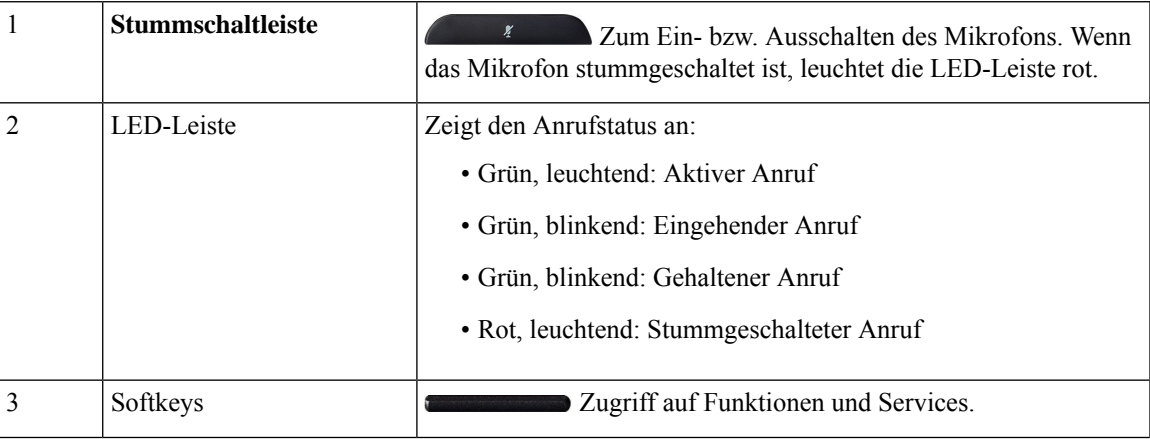

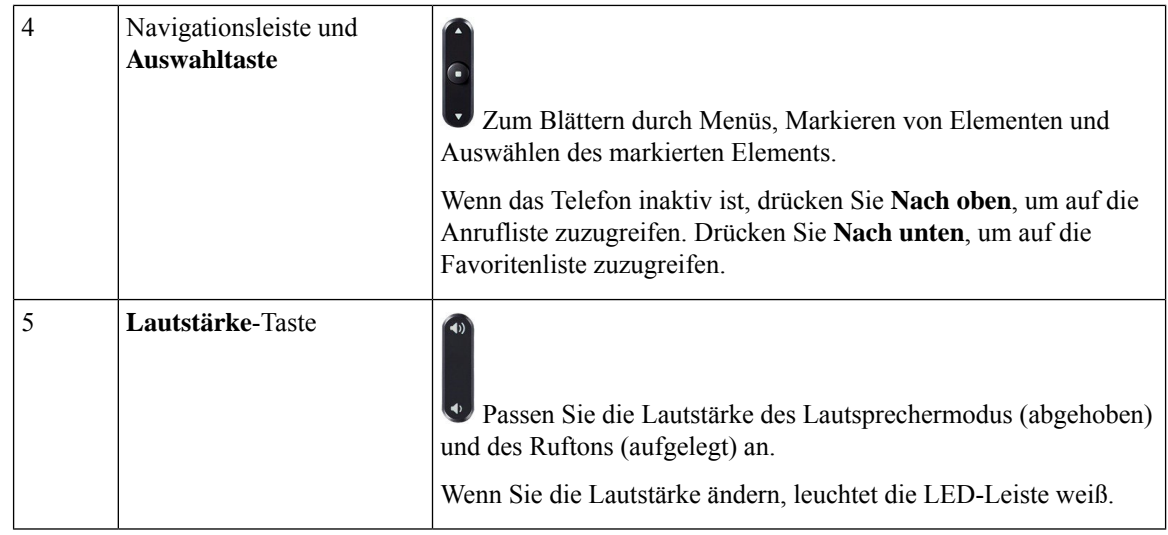

## <span id="page-17-0"></span>**Zeichen des Telefon-Tastenfelds**

Mit dem Tastenfeld des Telefons können Sie Buchstaben, Ziffern und Sonderzeichen eingeben. Drücken Sie die Tasten **Zwei (2)** bis **Neun (9)**, um Buchstaben und Ziffern einzugeben. Verwenden Sie die Tasten **Eins (1)**, **Null (0)**,**Sternchen(\*)** und **Raute (#)** fürSonderzeichen. In der folgenden Tabelle sind dieSonderzeichen für die einzelnen Tasten für das Gebietsschema "Englisch" aufgeführt. Andere Gebietsschemata haben ihre eigenen Zeichen.

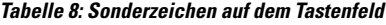

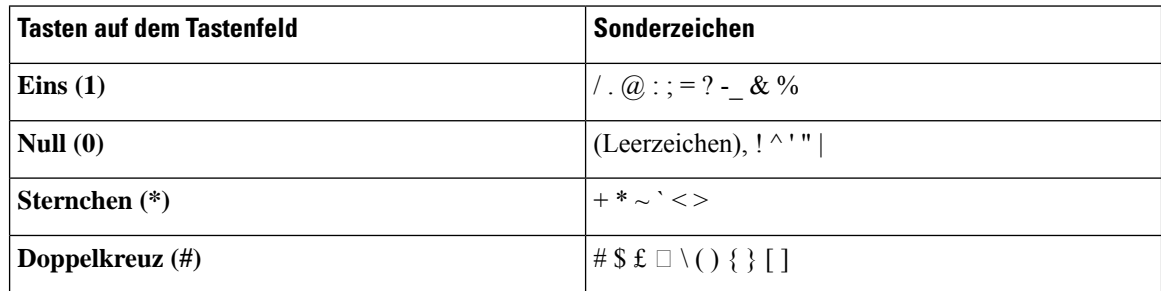

## <span id="page-17-1"></span>**Navigation des Konferenztelefons**

Mithilfe der Navigationsleiste blättern Sie durch die Menüs. Die innere **Auswahl**-Taste der Navigationsleiste dient zur Auswahl von Menüelementen.

Ш

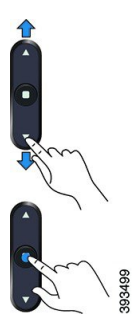

Wenn ein Menüelement eine Indexnummer hat, können Sie die Indexnummer mit dem Tastenfeld eingeben, um das Element auszuwählen.

## <span id="page-18-0"></span>**Softkeys des Konferenztelefons**

Sie können auf die Funktionen Ihres Telefons über die Softkeys zugreifen. Softkeys ermöglichen Ihnen den Zugriff auf die Funktionen, die auf dem Bildschirm über dem Softkey angezeigt werden. Die Softkeys ändern sich abhängig vom Vorgang, den Sie gerade ausführen.

Die Softkeys weitere Softkey-Funktionen verfügbar sind.

## <span id="page-18-1"></span>**Bildschirm des Konferenztelefons**

Auf dem Telefondisplay werden Informationen zu Ihrem Telefon angezeigt, beispielsweise die Verzeichnisnummer, der Anrufstatus und Softkeys. Das Display besteht aus drei Bereichen: Überschriftenzeile, mittlerer Bereich und Fußzeile.

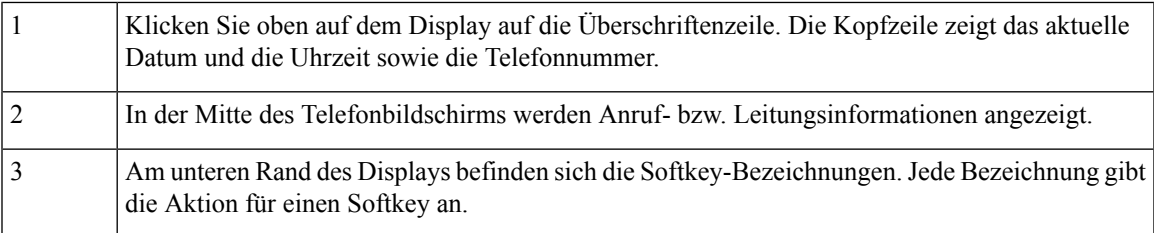

#### <span id="page-18-2"></span>**Telefonsymbole**

Auf dem Telefonbildschirm werden verschiedene Symbole angezeigt. Dieser Abschnitt enthält Abbildungen der allgemeinen Symbole

Abhängig vom Bildschirm werden die Symbole in Farbe oder Graustufen angezeigt.

#### **Letzte**

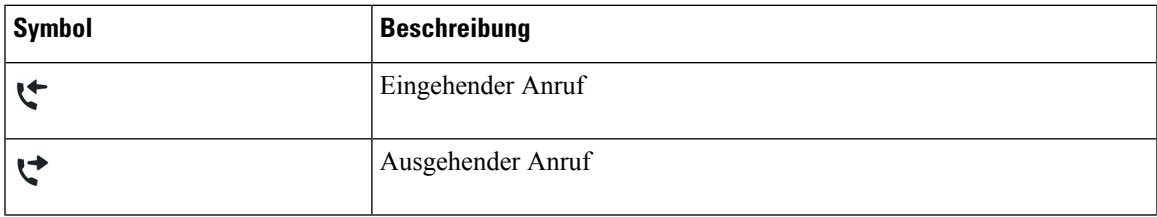

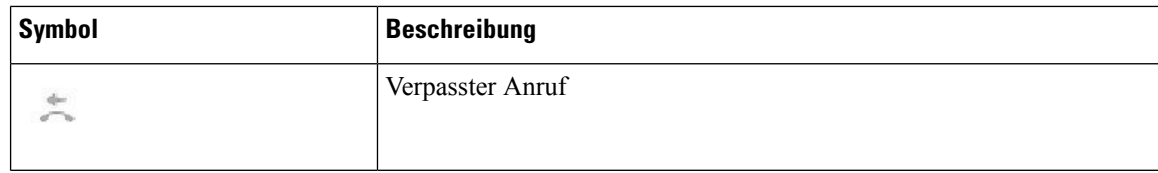

#### <span id="page-19-0"></span>**Das Telefondisplay reinigen**

#### **Prozedur**

Wenn das Telefondisplay schmutzig ist, reinigen Sie es mit einem weichen, trockenen Tuch.

Verwenden Sie keine flüssigen oder pulverförmigen Reinigungsmittel, da diese in das Telefon eindringen, die Komponenten beschädigen und Ausfälle verursachen können. **Vorsicht**

## <span id="page-19-1"></span>**Unterschiede zwischen Telefonanrufen und Leitungen**

Die Begriffe *Leitung* und *Anruf* bezeichnen bestimmte Komponenten, um die Verwendung des Telefons zu erklären.

• Es kann immer nur ein einziger Anruf aktiv sein. Alle anderen Anrufe werden automatisch gehalten, d. h. in die Warteschleife gestellt.

Beispiel: Wenn Sie zwei Leitungen haben und jede Leitung vier Anrufe unterstützt, können acht Anrufe gleichzeitig verbunden sein. Nur einer dieser Anrufe ist aktiv und die anderen sieben Anrufe werden gehalten.

## <span id="page-19-3"></span><span id="page-19-2"></span>**Telefon-Firmware und Upgrades**

Auf Ihrem Telefon ist Firmware für das spezifische Anrufsteuerungssystem vorinstalliert.

Der Administrator aktualisiert die Telefon-Firmware gelegentlich. Dieses Update wird ausgeführt, wenn Sie das Telefon nicht verwenden, da das Telefon zurückgesetzt wird, um die neue Firmware zu verwenden.

### **Telefon-Update verzögern**

Wenn eine neue Firmware verfügbar ist, wird das Fenster **Update kann ausgeführt werden** auf dem Telefon angezeigt und ein 15 Sekunden langer Countdown beginnt. Wenn Sie keinen Vorgang ausführen, wird das Update fortgesetzt.

Sie können das Telefon-Update um eine 1 Stunde und bis zu elf Mal verzögern. Das Update wird auch verschoben, wenn Sie einen Anruf tätigen oder ein Anruf eingeht.

Ш

#### **Prozedur**

Wählen Sie **Verzögern** aus, um das Update zu verschieben.

## <span id="page-20-0"></span>**Den Status eines Telefon-Firmware-Updates anzeigen**

Während eines Telefon-Firmware-Updates können Sie den Status des Updates anzeigen.

#### **Prozedur**

Drücken Sie **Beenden**.

## <span id="page-20-1"></span>**Energieeinsparung**

Der Administrator kann den Energieverbrauch des Telefonbildschirms mithilfe der folgenden Optionen reduzieren:

- Power Save: Die Beleuchtung oder das Display wird ausgeschaltet, wenn das Telefon für eine bestimmte Zeitdauer inaktiv ist.
- Power Save Plus: Das Telefondisplay schaltet sich basierend auf Ihrer Arbeitszeit ein und aus. Wenn sich Ihre Arbeitszeit oder Arbeitstage ändern, fordern Sie den Administrator auf, Ihr Telefon neu zu konfigurieren.
- Vier Ruftöne 10 Minuten vor dem Ausschalten
- Vier Ruftöne 7 Minuten vor dem Ausschalten
- Vier Ruftöne 4 Minuten vor dem Ausschalten

Wenn das Telefon verwendet wird, werden Sie über die ausstehende Abschaltung informiert, nachdem es für einen bestimmten Zeitraum nicht verwendet wurde.

## <span id="page-20-2"></span>**Das Telefon einschalten**

Wenn sich Ihr Telefon ausschaltet, um Energie zu sparen, ist das Telefondisplay leer und die Taste **Auswählen** leuchtet.

#### **Prozedur**

Drücken Sie **Auswählen**, um das Telefon wieder einzuschalten.

## <span id="page-21-0"></span>**Zusätzliche Hilfe und Informationen**

Wenn Sie Fragen bezüglich der auf Ihrem Telefon verfügbaren Funktionen haben, wenden Sie sich an den Administrator.

Die Cisco Website ([https://www.cisco.com\)](https://www.cisco.com) enthält weitere Informationen zu den Telefonen und Anrufsteuerungssystemen.

### <span id="page-21-1"></span>**Bedienungshilfen**

Cisco IP-Konferenztelefon 7832 bietet verschiedene Bedienungshilfen für Blinde, für Sehbehinderte, für Hörgeschädigte und für in ihrer Bewegungsfreiheit eingeschränkte Personen. Da es sich bei vielen dieser Funktionen um Standardfunktionen handelt, können Benutzer mit Behinderungen auf diese zugreifen, ohne dass es hierfür einer speziellen Konfiguration bedarf.

In diesem Dokument bezieht sich der Begriff Telefon-Support-Seiten auf die Webseiten, die Benutzer aufrufen können, um bestimmte Funktionen zu konfigurieren. Beim Cisco Unified Communications Manager (Version 10.0 oder neuer) handelt es sich bei diesen Seiten um das Selbsthilfe-Portal. Beim Cisco Unified Communications Manager (Version 9.1 und älter) handelt es sich bei diesen Seiten um die Benutzeroptionen-Webseite.

Weitere Informationen finden Sie im Telefonbenutzerhandbuch, das Sie hier aufrufen können: [http://www.cisco.com/c/en/us/support/collaboration-endpoints/unified-ip-phone-7800-series/](http://www.cisco.com/c/en/us/support/collaboration-endpoints/unified-ip-phone-7800-series/products-user-guide-list.html) [products-user-guide-list.html](http://www.cisco.com/c/en/us/support/collaboration-endpoints/unified-ip-phone-7800-series/products-user-guide-list.html)

Esist Cisco ein wichtiges Anliegen, barrierefreieProdukte und Technologien zu entwickeln und bereitzustellen, die den Anforderungen Ihrer Organisation gerecht werden. Weitere Informationen zu Cisco und dem Engagement des Unternehmens in Bezug auf Barrierefreiheit finden Sie unter folgender URL: <http://www.cisco.com/go/accessibility>

#### <span id="page-21-2"></span>**Funktionen für Barrierefreiheit für Hörgeschädigte**

Ihr Konferenztelefon ist standardmäßig mit Bedienungshilfen ausgestattet, die nur eine geringfügige oder keine Konfiguration erfordern.

#### **Abbildung 2: Barrierefreiheit für Hörgeschädigte**

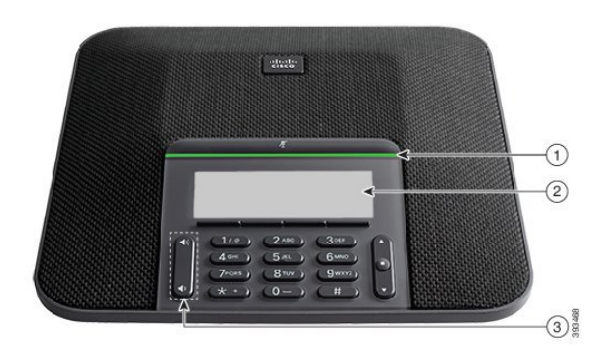

In der folgenden Tabelle werden die Eingabehilfen des Cisco IP-Konferenztelefon 7832 für Hörgeschädigte beschrieben.

| <b>Element</b> | <b>Funktion für Barrierefreiheit</b>                  | <b>Beschreibung</b>                                                                                                    |
|----------------|-------------------------------------------------------|----------------------------------------------------------------------------------------------------|
| 1              | LED-Leiste                                            | Auf dem Telefondisplay wird der aktuelle Status und auf<br>der LED-Leiste wird Folgendes angezeigt:                                                                                                    |
|                |                                                       | · Grün, leuchtend: Aktiver Anruf                                                                                                    |
|                |                                                       | · Grün, blinkend: Eingehender Anruf                                                                                                    |
|                |                                                       | · Grün, blinkend: Gehaltener Anruf                                                                                                    |
|                |                                                       | • Rot, leuchtend: Stummgeschalteter Anruf                                                                                                    |
| $\overline{2}$ | Visuelle Anzeige des Telefonstatus<br>und MWI         | Der aktuelle Status wird auf dem Telefondisplay<br>angezeigt.                                                                                                    |
|                |                                                       | Wenn Sie eine Nachricht haben, wird diese auf dem<br>Telefondisplay angezeigt. Ihr Telefon kann Sie auch<br>akustisch über eine Nachricht benachrichtigen.                                                                         |
|                |                                                       | Um den akustischen Sprachnachrichtenindikator zu<br>ändern, melden Sie sich beim Selbsthilfe-Portal an und<br>rufen dort die Nachrichtenindikator-Einstellungen auf.<br>Sie können alle Einstellungen aktivieren und deaktivieren. |
|                |                                                       | Der Administrator kann Ihre Einstellungen ebenfalls<br>ändern.                                                                                                    |
| 3              | Einstellung von Klingelton, Tonlage<br>und Lautstärke | · Zum Ändern des Klingeltons wählen Sie<br>Einstellungen > Voreinstellungen.                                                                                                    |
|                |                                                       | · Stellen Sie die Lautstärke für den Rufton ein. Wenn<br>Sie sich nicht in einem Anruf befinden, drücken zum<br>Ändern der Lautstärke die Taste Lautstärke.                                                                        |
|                |                                                       | Wenn Sie die Lautstärke anpassen, leuchtet die<br>LED-Leiste weiß, um die Zu- bzw. Abnahme der<br>Lautstärke anzuzeigen.                                                                                                    |
|                |                                                       | Der Administrator kann Ihre Einstellungen ebenfalls<br>ändern.                                                                                                    |

**Tabelle 9: Funktionen für Barrierefreiheit für Hörgeschädigte**

### <span id="page-22-0"></span>**Bedienungshilfen für sehbehinderte und blinde Personen**

Ihr Telefon ist standardmäßig mit Funktionen für Barrierefreiheit ausgestattet, die nur eine geringfügige oder keine Konfiguration erfordern.

#### **Abbildung 3: Bedienungshilfen für sehbehinderte und blinde Personen**

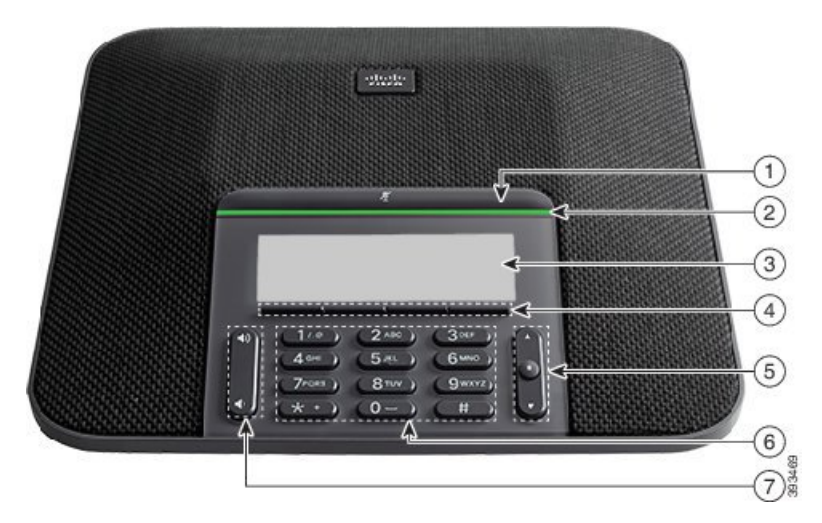

In der folgenden Tabelle werden die Eingabehilfen des Cisco IP-Konferenztelefon 7832 für Sehbehinderte und Blinde beschrieben.

| <b>Element</b> | <b>Funktion für Barrierefreiheit</b>                                                                                                    | <b>Beschreibung</b>                                                                                                    |
|----------------|----------------------------------------------------------------------------------------------------|----------------------------------------------------------------------------------------------------|
|                | Stummschalten-Schaltfläche<br>• Diese Taste befindet sich über der LED-Leiste<br>und dem Bildschirm.                                                                                                    | Schalten Sie mit der<br>Stummschaltungstaste das Mikrofon ein<br>bzw. aus. Wenn das Mikrofon<br>stummgeschaltet ist, leuchtet die<br>LED-Leiste rot. Wenn Sie die<br>Stummschaltung aktivieren, wird ein<br>Signalton ausgegeben. Beim Deaktivieren<br>der Stummschaltung werden zwei<br>Signaltöne ausgegeben.        |
| 2              | Kontrastreiche visuelle und hörbare<br>Benachrichtigung über einen eingehenden Anruf<br>mit der LED-Leiste<br>• Die LED-Leiste befindet sich zwischen der<br><b>Stummschalt-Taste und dem Bildschirm.</b> | Benachrichtigt Sie über einen eingehenden<br>Anruf. Die LED blinkt während<br>eingehender Anrufe.<br>Farben, die den Status des Telefons<br>anzeigen:<br>· Grün, leuchtend: Aktiver Anruf<br>• Grün, blinkend: Eingehender Anruf<br>• Grün, blinkend: Gehaltener Anruf<br>• Rot, leuchtend: Stummgeschalteter<br>Anruf |
| 3              | Beleuchteter LCD-Graustufenbildschirm mit<br>anpassbarem Kontrast auf dem Cisco IP-Telefon                                                                                                    | Ermöglicht Ihnen, den Kontrast des<br>Telefonbildschirms anzupassen.                                                                                                    |

**Tabelle 10: Funktionen für Barrierefreiheit für sehbehinderte und blinde Personen**

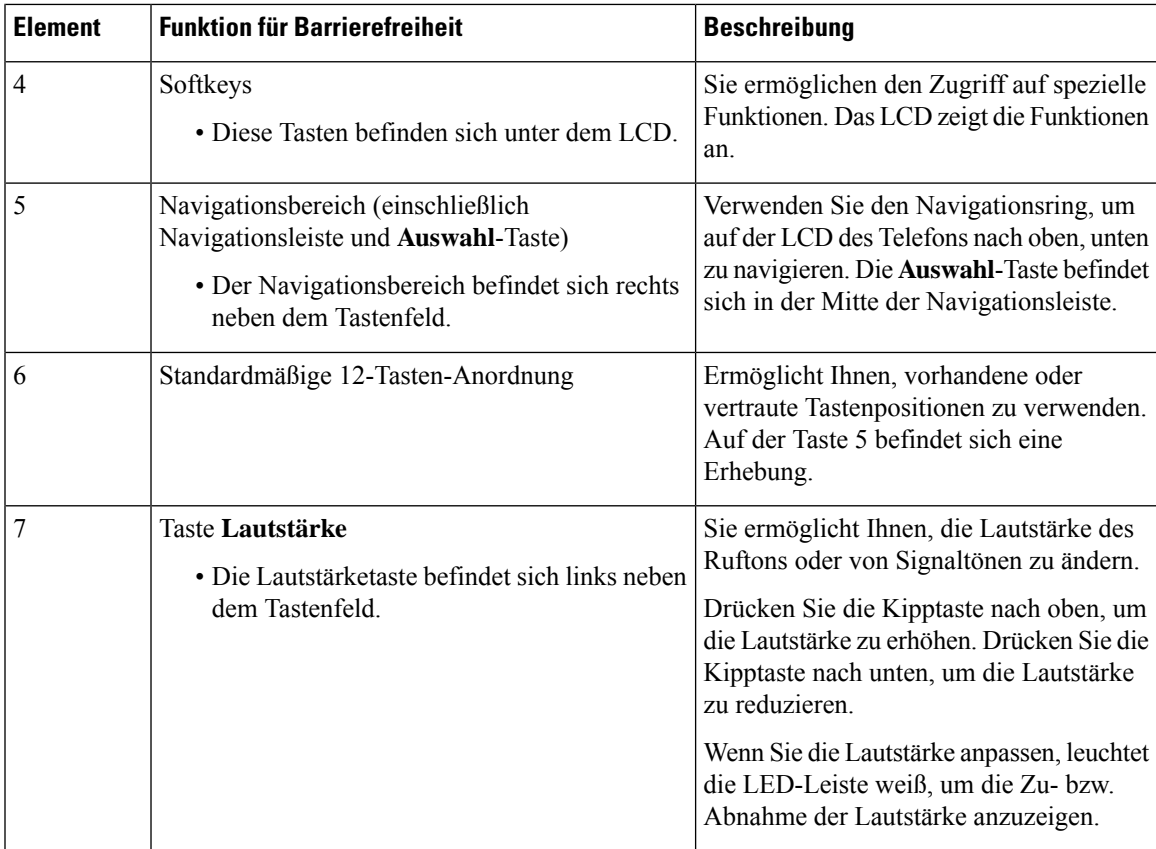

### <span id="page-24-0"></span>**Funktionen des zur Unterstützung der Barrierefreiheit für bewegungseingeschränkte Personen**

Ihr Konferenztelefon ist standardmäßig mit Bedienungshilfen ausgestattet, die nur eine geringfügige oder keine Konfiguration erfordern.

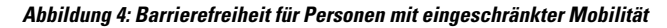

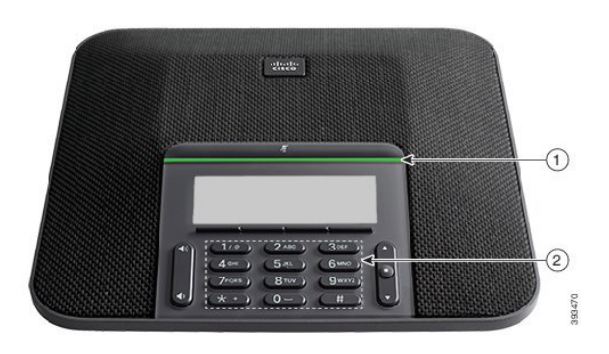

In der folgenden Tabelle werden die Eingabehilfen des Cisco IP-Konferenztelefon 7832 für Personen mit eingeschränkter Mobilität beschrieben.

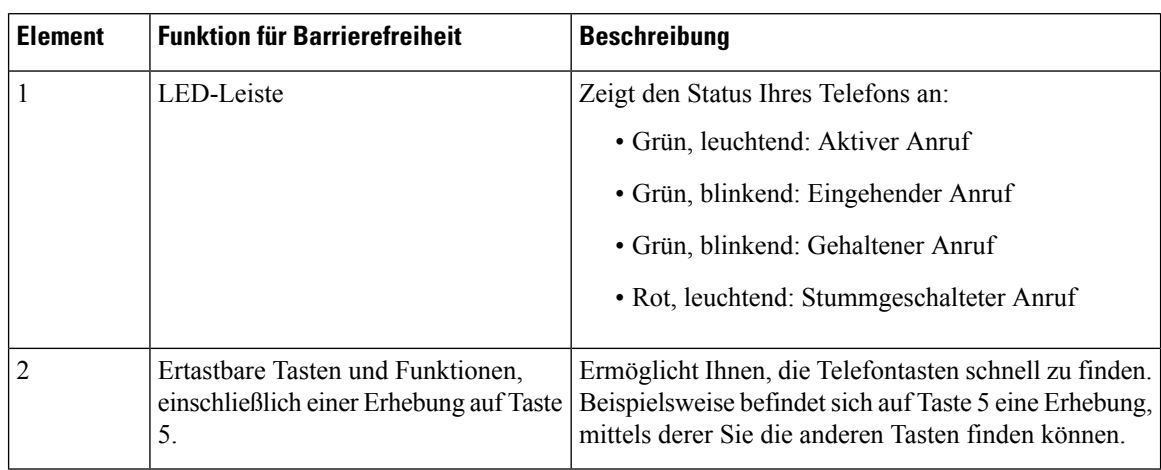

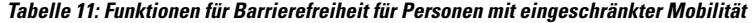

#### <span id="page-25-0"></span>**Drittanbieteranwendungen zur Unterstützung der Barrierefreiheit**

In enger Zusammenarbeit mit Partnern stellt Cisco Lösungen bereit, die die Barrierefreiheit und Nutzbarkeit von Produkten und Lösungen von Cisco ergänzen und unterstützen. Es gibt diverse Drittanbieter-Anwendungen, beispielsweise Echtzeit-Untertitelung für Cisco IP-Telefons, Texttelefone für Gehörlose (TDD/TTY), Echtzeit-Text (RTT), Relay-Dienste (Hearing/Voice Carry Over), Anrufer-ID-Ansage, Inline-Verstärker für Hörer zur Steigerung der Lautstärke, "Belegt-Leuchten", akustische/visuelle Notfallbenachrichtigungen über Cisco IP-Telefons (zur Unterstützung von Anwendern mit Behinderungen) usw.

Weitere Informationen zu den Anwendungen von Drittanbietern erhalten Sie von Ihrem Administrator.

### <span id="page-25-1"></span>**Fehlerbehebung**

In den folgenden Szenarien können Probleme auftreten:

- Ihr Telefon kann nicht mit dem Anrufsteuerungssystem kommunizieren.
- Im Anrufsteuerungssystem sind Kommunikationsprobleme oder interne Probleme aufgetreten.
- Auf dem Telefon sind interne Probleme aufgetreten.

Wenn Probleme auftreten, kann der Administrator bei der Problembehandlung helfen.

#### <span id="page-25-2"></span>**Informationen über Ihr Telefon**

Der Administrator fragt Sie möglicherweise nach Informationen über Ihr Telefon. Diese Informationen identifizieren das Telefon für die Problembehandlung.

#### **Prozedur**

#### **Schritt 1** Drücken Sie **Einstellungen**. **Schritt 2** Drücken Sie **Beenden**.

Ш

#### <span id="page-26-0"></span>**Probleme mit der Anrufqualität melden**

Der Systemadministrator kann auf Ihrem Telefon vorübergehend das Quality Reporting Tool (QRT) konfigurieren, um Leistungsprobleme zu beheben. Je nach Konfiguration können Sie mit QRT Folgendes durchführen:

- Ein Audioproblem mit dem aktuellen Anruf direkt melden.
- Ein allgemeines Problem in einer Liste von Kategorien sowie einen Code zur Angabe des Grunds auswählen.

#### **Prozedur**

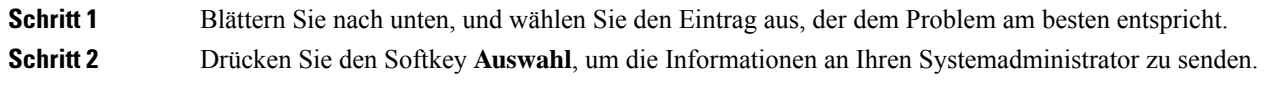

### <span id="page-26-1"></span>**Melden von Telefonproblemen jeder Art**

Sie können das Cisco Collaboration Problem Report Tool (PRT) verwenden, um Telefonprotokolle zu erfassen bzw. zu senden und Probleme dem Administrator zu melden. Wenn eine Meldung angezeigt wird, dass der PRT-Upload fehlgeschlagen ist, wird der Problembericht auf dem Telefon gespeichert und Sie sollten den Administrator benachrichtigen.

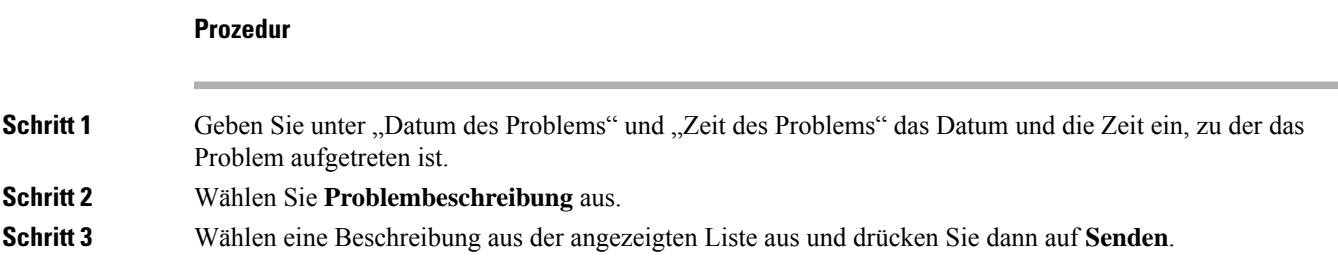

#### <span id="page-26-2"></span>**Getrennte Telefonverbindung**

Manchmal wird die Verbindung Ihres Telefons zum Telefonnetzwerk unterbrochen. Wenn die Verbindung getrennt wird, wird auf dem Telefonbildschirm eine Meldung angezeigt.

Wenn die Verbindung getrennt wird, während ein Anruf aktiv ist, wird der Anruf fortgesetzt. Sie können jedoch nicht auf alle normalen Telefonfunktionen zugreifen, da einige Funktionen die Informationen vom Anrufsteuerungssystem benötigen. Beispielsweise funktionieren die Softkeys möglicherweise nicht wie erwartet.

Wenn sich das Telefon wieder mit dem Anrufsteuerungssystem verbindet, können Sie es wieder normal verwenden.

## <span id="page-27-0"></span>**Geltungsbedingungen für die von Cisco gewährte beschränkte einjährige Hardware-Garantie**

Für die Hardware-Garantie und die Dienstleistungen, die Sie während der Garantiefrist in Anspruch nehmen können, gelten besondere Bedingungen.

Die rechtsverbindliche Garantieerklärung mit den Garantie- und Lizenzbestimmungen für Cisco Software ist auf Cisco.com unter der URL <https://www.cisco.com/go/hwwarranty> verfügbar.

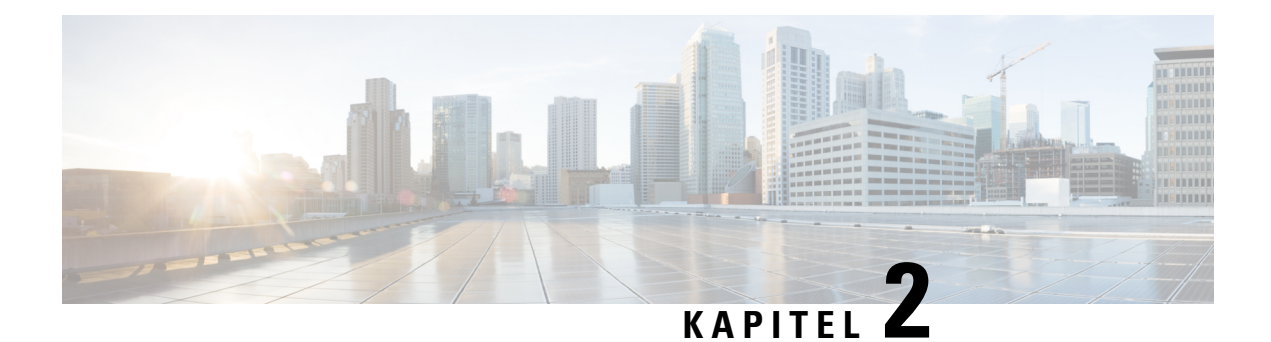

# <span id="page-28-0"></span>**Anrufe**

- Anrufe [tätigen,](#page-28-1) auf Seite 21
- Anrufe [annehmen,](#page-30-2) auf Seite 23
- Anruf [stummschalten,](#page-33-3) auf Seite 26
- [Anrufe](#page-34-0) halten, auf Seite 27
- Anrufe [weiterleiten,](#page-36-0) auf Seite 29
- Anrufe [übergeben,](#page-36-1) auf Seite 29
- [Konferenzanrufe](#page-37-0) und Konferenzen, auf Seite 30
- Anruf [aufzeichnen,](#page-38-4) auf Seite 31
- [Voicemail,](#page-39-0) auf Seite 32

## <span id="page-28-2"></span><span id="page-28-1"></span>**Anrufe tätigen**

Das Telefon funktioniert wie ein normales Telefon. Das Tätigen von Anrufen ist jedoch einfacher.

## <span id="page-28-3"></span>**Anrufen**

Sie können Ihr Telefon wie jedes andere Telefon für Anrufe verwenden.

## **Wahlwiederholung**

Sie können die zuletzt gewählte Nummer anrufen.

#### **Prozedur**

Drücken Sie **Wahlwiederholung**.

### <span id="page-28-4"></span>**Kurzwahl**

**Verwandte Themen**

[Self-Service-Portal,](#page-14-0) auf Seite 7

#### [Kurzwahlnummern](#page-15-0), auf Seite 8

#### <span id="page-29-0"></span>**Anruf mit einer Kurzwahl auf dem Konferenztelefon tätigen**

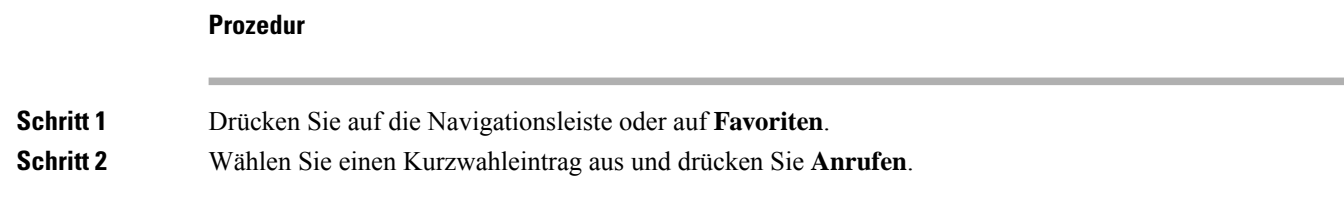

### <span id="page-29-1"></span>**Anruf mit einem Kurzwahlcode tätigen**

#### **Vorbereitungen**

Sie können die Codes auf den Benutzerwebseiten konfigurieren.

### <span id="page-29-2"></span>**Auslandsnummer wählen**

Sie können internationale Anrufe tätigen, wenn Sie der Telefonnummer ein Pluszeichen (+) voranstellen.

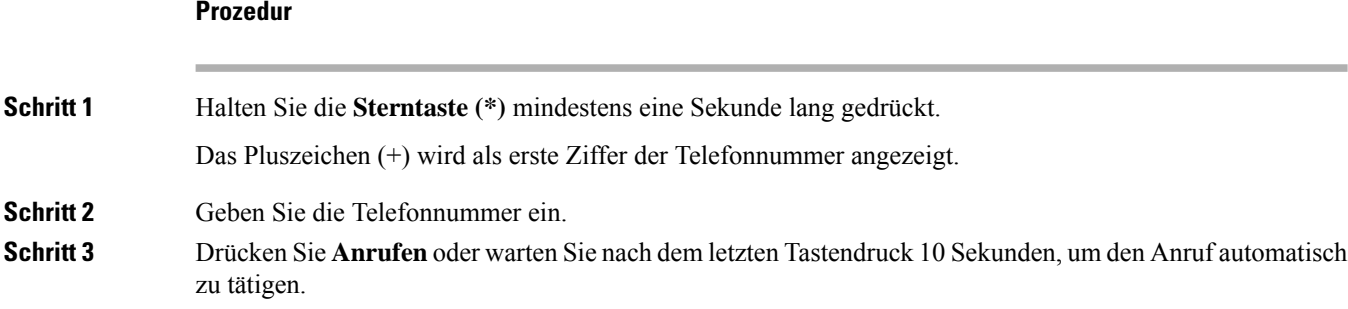

## <span id="page-29-3"></span>**Benachrichtigung, wenn ein Kontakt verfügbar ist**

Wenn Sie eine Nummer anrufen und sie besetzt ist oder der Anruf nicht angenommen wird, können Sie mit einem speziellen Rufton und einer Nachricht benachrichtigt werden,sobald der angerufene Kontakt verfügbar ist.

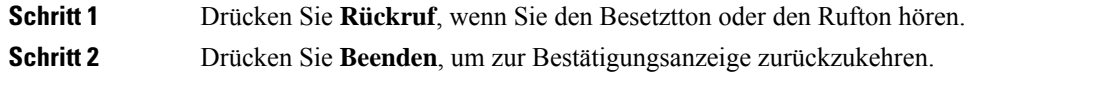

### <span id="page-30-0"></span>**Anrufe, die einen Rechnungscode oder Autorisierungscode erfordern**

Der Administrator kann festlegen, dass Sie nach dem Wählen einer Telefonnummer einen Rechnungs- oder Autorisierungscode eingeben müssen. Der Rechnungscode (Client Matter Code) wird für die Buchhaltung und Rechnungsstellung verwendet. Der Autorisierungscode (Forced Authorization Code) steuert den Zugriff auf bestimmte Telefonnummern.

Wenn sowohl ein Rechnungscode als auch ein Autorisierungscode erforderlich sind, werden Sie aufgefordert den Autorisierungscode zuerst einzugeben. Anschließend müssen Sie den Rechnungscode eingeben.

#### **Verwandte Themen**

[Kurzwahlnummern,](#page-15-0) auf Seite 8

### <span id="page-30-1"></span>**Sichere Anrufe**

Der Administrator kann Ihre Anrufe gegen Manipulationen durch externe Personen schützen. Wenn auf Ihrem Telefon während eines Anrufs ein Schloss-Symbol angezeigt wird, ist der Anruf geschützt. Abhängig von der Konfiguration Ihres Telefons müssen Sie sich möglicherweise anmelden, bevor Sie jemanden anrufen, oder über den Hörer wird ein Warnton ausgegeben.

## <span id="page-30-3"></span><span id="page-30-2"></span>**Anrufe annehmen**

Ihr Cisco-Telefon funktioniert genau wie ein normales Telefon. Das Annehmen von Anrufen ist jedoch einfacher.

### **Anruf annehmen**

#### **Prozedur**

Drücken Sie **Annehmen.**

## <span id="page-30-4"></span>**Wartende Anrufe auf Ihrem Konferenztelefon annehmen**

Wenn Sie sich in einem Anruf befinden, hören Sie einen Signalton und auf dem Bildschirm des Konferenztelefons wird eine Meldung angezeigt, wenn ein Anruf wartet.

#### **Prozedur**

Drücken Sie **Annehmen.**

### <span id="page-31-0"></span>**Anruf ablehnen**

Sie können einen eingehenden Anruf an Ihr Voicemail-System (soweit konfiguriert) oder eine vorher festgelegte Telefonnummer senden. Wenn diese Funktion nicht eingerichtet ist, wird der Anruf abgewiesen und der Anrufer hört ein Besetztzeichen.

## <span id="page-31-1"></span>**Bitte nicht stören aktivieren**

Verwenden Sie DND (Nicht stören), um das Anrufsignal Ihres Telefons auszuschalten und eingehende Anrufe zu ignorieren.

Wenn Sie DND aktivieren, werden eingehende Anrufe an eine andere Nummer weitergeleitet, beispielsweise an Ihre Voicemail (falls diese konfiguriert ist).

#### **Verwandte Themen**

[Self-Service-Portal](#page-14-0), auf Seite 7

### <span id="page-31-3"></span><span id="page-31-2"></span>**Den Anruf eines Kollegen beantworten (Anrufannahme)**

Wenn Sie Anrufe zusammen mit einem Kollegen abwickeln, können Sie einen Anruf annehmen, der auf dem Telefon Ihres Kollegen eingeht. Der Administrator muss Sie jedoch zuerst mindestens einer Anrufübernahmegruppe zuordnen.

### **Einen Anruf in einer Gruppe annehmen (Übernahme)**

Sie können einen Anruf annehmen, der auf einem anderen Telefon innerhalb Ihrer Anrufübernahmegruppe eingeht. Wenn mehrere Anrufe übernommen werden können, nehmen Sie den zuerst eingegangenen Anruf an.

#### **Prozedur**

<span id="page-31-4"></span>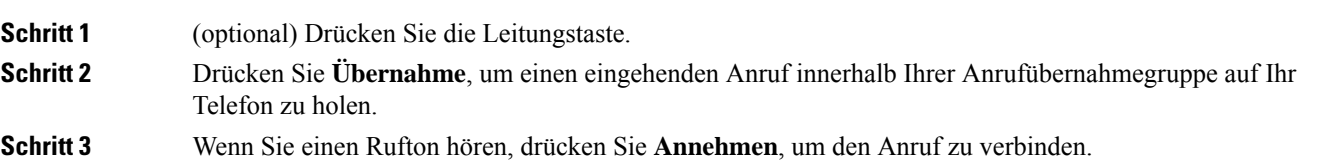

#### **Einen Anruf von einer anderen Gruppe annehmen (Gruppenübernahme)**

Mit der Gruppenübernahme können Sie einen Anruf auf einem Telefon annehmen, das sich außerhalb Ihrer Anrufübernahmegruppe befindet. Sie können die Gruppenübernahmenummer oder die Nummer der Leitung verwenden, auf der der Anruf eingeht, um den Anruf anzunehmen.

**Prozedur**

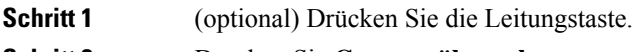

**Schritt 2** Drücken Sie **Gruppenübernahme**.

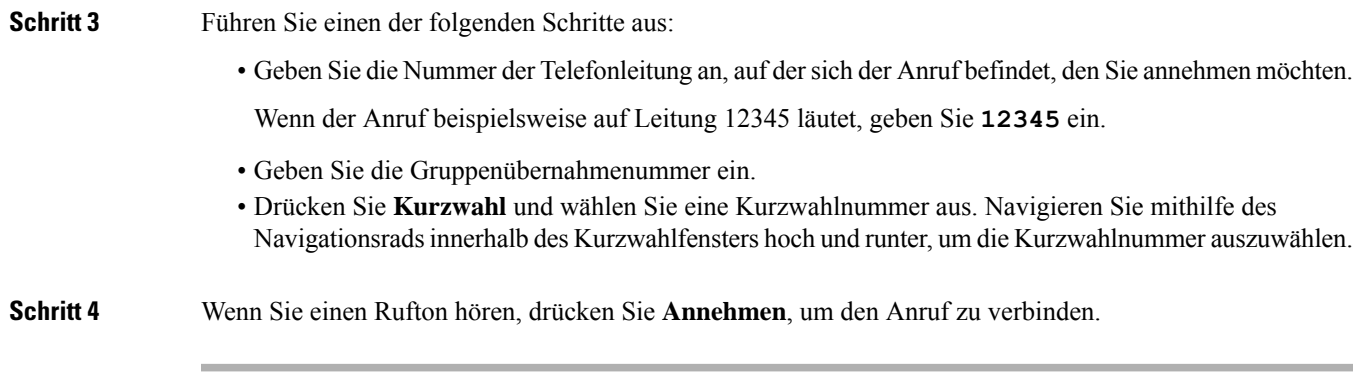

#### <span id="page-32-0"></span>**Einen Anruf von einer zugeordneten Gruppe annehmen (andere Anrufannahme)**

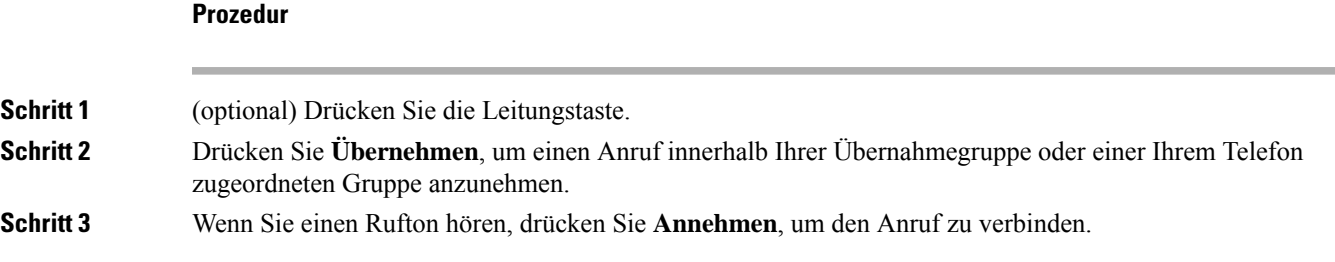

## <span id="page-32-1"></span>**Einen Anruf im Sammelanschluss annehmen**

Sammelanschlussgruppen ermöglichen es Unternehmen, die zahlreiche Anrufe erhalten, das Anrufaufkommen aufzuteilen. Der Administrator konfiguriert einen Sammelanschluss mit einer Reihe von Verzeichnisnummern. Der Rufton der Telefone basiert auf der Sequenz, die der Administrator für einen Sammelanschluss festlegt. Wenn Sie Mitglied in einer Sammelanschlussgruppe sind, müssen Sie sich bei der Sammelanschlussgruppe anmelden, um Anrufe zu erhalten. Melden Sie sich von der Gruppe ab, wenn Sie kein Anrufsignal auf Ihrem Telefon wünschen.

Abhängig von der Konfiguration der Sammelanschlussgruppen werden in Ihrer Anrufbenachrichtigung möglicherweise die folgenden Informationen angezeigt:

- Die Leitung, die den Anruf erhält.
- Die Telefonnummer des eingehenden Anrufs.
- Der Name der Sammelanschlussgruppe oder die Pilotnummer.

#### **Vorbereitungen**

Sie müssen am Sammelanschluss angemeldet sein, um Anrufe an den Sammelanschluss zu erhalten.

#### **Prozedur**

Wenn ein Anruf an den Sammelanschluss auf Ihrem Telefon läutet, nehmen Sie den Anruf an.

#### <span id="page-33-0"></span>**Bei einer Sammelanschlussgruppe an- oder abmelden**

Melden Sie sich von der Sammelanschlussgruppe ab, um keine Anrufe mehr zu erhalten. Sie erhalten weiterhin Anrufe, die direkt für Sie eingehen.

#### <span id="page-33-1"></span>**Die Anrufwarteschlange in einem Sammelanschluss annehmen**

Mit der Warteschlangenstatistik können Sie den Status der Warteschlange der Sammelanschlussgruppe überprüfen. Der Warteschlangenstatus enthält die folgenden Informationen:

- Die von der Sammelanschlussgruppe verwendete Telefonnummer
- Anzahl der Anrufer in den Warteschlangen der Sammelanschlussgruppe
- Maximale Zeit in Warteschleife

#### **Prozedur**

<span id="page-33-2"></span>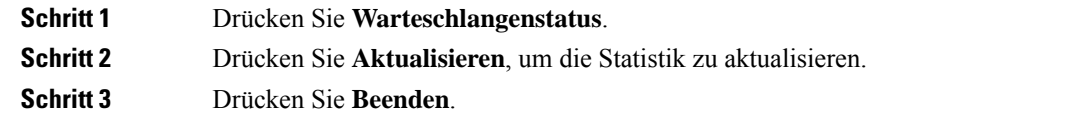

### <span id="page-33-3"></span>**Verdächtigen Anruf zurückverfolgen**

Wenn Sie einen belästigenden Anruf erhalten, verwenden Sie die Fangschaltung, um den Administrator zu benachrichtigen. Ihr Telefon sendet eine geräuschlose Benachrichtigung mit Informationen über den Anruf an den Administrator.

## **Anruf stummschalten**

Während eines Anrufs können Sie die Audiowiedergabe stummschalten, damit zwar Sie den anderen Teilnehmer, aber dieser Teilnehmer Sie nicht hören kann.

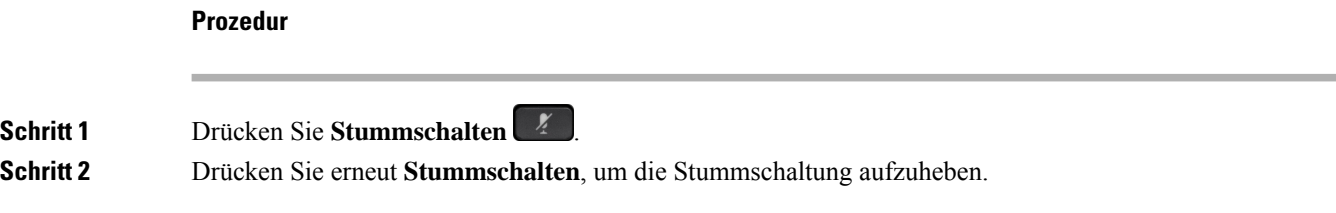

## <span id="page-34-0"></span>**Anrufe halten**

## <span id="page-34-2"></span><span id="page-34-1"></span>**Anruf halten**

### **Einen zu lange gehaltenen Anruf annehmen**

Wenn ein Anruf zu lange gehalten wird, werden Sie wie folgt benachrichtigt:

### <span id="page-34-3"></span>**Zwischen aktiven und gehaltenen Anrufen wechseln**

Sie können schnell zwischen aktiven und gehaltenen Anrufen wechseln.

#### **Prozedur**

Drücken Sie **Wechseln**, um zum gehaltenen Anruf zu wechseln.

### <span id="page-34-4"></span>**Anruf parken**

Ein geparkter Anruf wird vom Netzwerk überwacht, damit er nicht vergessen wird. Wenn der Anruf zu lange geparkt wird, wird ein Signalton ausgegeben. Sie können den Anruf auf Ihrem ursprünglichen Telefon annehmen, ablehnen oder ignorieren. Sie können den Anruf auch auf einem anderen Telefon abrufen.

Wenn Sie den Anruf nicht innerhalb einer bestimmten Zeitdauer annehmen, wird er an die Voicemail oder ein anderes Ziel umgeleitet, das vom Administrator festgelegt wird.

#### <span id="page-34-5"></span>**Einen gehaltenen Anruf mit Parken tätigen**

Sie können einen aktiven Anruf, den Sie angenommen haben, auf Ihrem Telefon parken und auf einem anderen Telefon im Anrufsteuerungssystem abrufen.

Sie können nur jeweils einen Anruf unter einer Nummer parken.

#### **Vorbereitungen**

Der Anruf muss aktiv sein.

#### **Prozedur**

**Schritt 1** Drücken Sie **Parken** und legen Sie auf. **Schritt 2** (optional) Geben Sie die Nummer zum Parken an die Person weiter, die den Anruf annehmen muss.

#### <span id="page-35-0"></span>**Einen gehaltenen Anruf mit Parken abrufen**

Sie können das Parken von Anrufen auf zwei verschiedene Arten einrichten:

- Der geparkte Anruf wird auf dem Telefon angezeigt, wo der Benutzer ihn annehmen kann.
- Der Benutzer muss die angezeigte Nummer wählen, um den Anruf anzunehmen.

Sie können in Cisco Unified Communications Manager das Feld "Eine Leitung für den geparkte Anrufe reservieren" festlegen, um die Funktion zu aktivieren oder zu deaktivieren. Die Funktion ist standardmäßig aktiviert.

#### **Vorbereitungen**

Sie benötigen die Nummer, unter der der Anruf geparkt wurde.

#### **Prozedur**

Geben Sie die Nummer ein, unter der der Anruf geparkt ist, und rufen Sie den Anruf ab.

#### <span id="page-35-1"></span>**Einen gehaltenen Anruf mit manuellem, gezieltem Parken tätigen**

Sie können einen aktiven Anruf unter Verwendung der Nummer für das dedizierte Parken sowohl parken als auch abrufen. Beim gezielten Parken eines Anrufs wird der aktive Anruf an eine Nummer zum Parken umgeleitet, die vom Administrator konfiguriert wird.

#### **Prozedur**

<span id="page-35-2"></span>**Schritt 1** Erforderlich: Geben Sie die gezielte Nummer zum Parken des Anrufs ein.

**Schritt 2** Erforderlich: Drücken Sie **Übergabe** erneut, um den Anruf zu parken.

#### **Einen gehaltenen Anruf mit manuellem, gezieltem Parken abrufen**

Sie können den Anruf annehmen, der unter einer dedizierten Nummer geparkt wurde.

#### **Vorbereitungen**

Sie benötigen die Nummer für das gezielte Parken und die Vorwahl für das Abrufen geparkter Anrufe.

#### **Prozedur**

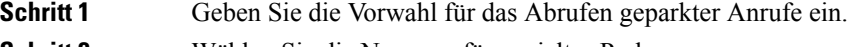

**Schritt 2** Wählen Sie die Nummer für gezieltes Parken.

## <span id="page-36-0"></span>**Anrufe weiterleiten**

#### **Prozedur**

Geben Sie die Zielnummer für die Anrufweiterleitung genauso wie auf dem Telefon ein oder wählen Sie einen Eintrag in der Anrufliste aus.

#### **Verwandte Themen**

[Self-Service-Portal,](#page-14-0) auf Seite 7

## <span id="page-36-2"></span><span id="page-36-1"></span>**Anrufe übergeben**

Sie können einen aktiven Anruf an eine andere Person übergeben.

## **Einen anderen Anruf**

Wenn Sie einen Anruf übergeben, können Sie im ursprünglichen Anruf bleiben, bis die andere Person den Anruf annimmt. Dies ermöglicht Ihnen ein privates Gespräch mit der anderen Person, bevor Sie sich aus dem Anruf entfernen. Wenn Sie nicht mit dem Anrufer sprechen möchten, übergeben Sie den Anruf, bevor die andere Person antwortet.

Sie können auch zwischen beiden Anrufern wechseln, um mit diesen zu sprechen, bevor Sie sich aus dem Anruf entfernen.

#### **Prozedur**

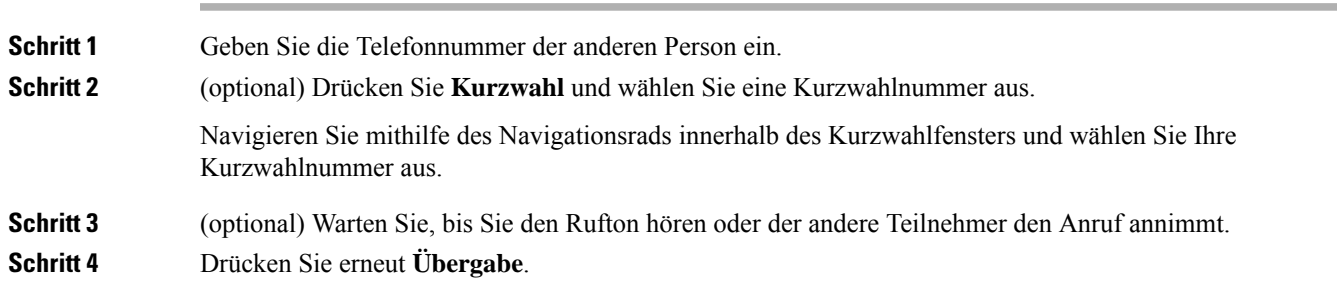

## <span id="page-36-3"></span>**Übergabe eines Anrufs ankündigen**

Bevor Sie einen Anruf übergeben, können Sie mit der Person sprechen, an die der Anruf übergeben wird. Sie können vor der Übergabe zwischen diesem Anruf und dem Anruf, der übergeben wird, wechseln.

#### **Vorbereitungen**

Sie haben einen aktiven Anruf, der übergeben werden muss.

#### **Prozedur**

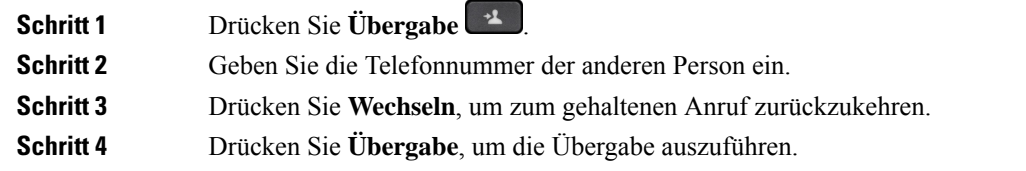

## <span id="page-37-0"></span>**Konferenzanrufe und Konferenzen**

Wenn Sie mehrere Teilnehmer zu einem Konferenzanruf hinzufügen, warten Sie einige Sekunden, bevor Sie den nächsten Teilnehmer hinzufügen.

Als Konferenzleiter können Sie einzelne Teilnehmer aus der Konferenz entfernen. Die Konferenz wird beendet, wenn alle Teilnehmer auflegen.

### <span id="page-37-1"></span>**Eine weitere Person zu einem Anruf hinzufügen**

Wenn Sie telefonieren, können Sie einen anderen Teilnehmer zum Anruf hinzufügen.

#### **Prozedur**

**Prozedur**

<span id="page-37-2"></span>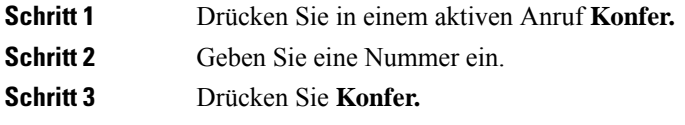

## **Vor einer Konferenz zwischen Anrufen wechseln**

Sie können mit einer Person sprechen, bevor Sie diese Person zu einer Konferenz hinzufügen. Außerdem können Sie zwischen dem Konferenzanruf und dem Anruf mit der anderen Person wechseln.

## **Schritt 1** Rufen Sie einen neuen Konferenzteilnehmer an, nehmen Sie den Teilnehmer jedoch nicht in die Konferenz auf. Warten Sie, bis der Anruf verbunden ist. **Schritt 2** Drücken Sie **Wechseln**, um zwischen dem Teilnehmer und der Konferenz zu wechseln.

### <span id="page-38-0"></span>**Konferenzteilnehmer anzeigen und entfernen**

Wenn Sie eine Konferenz erstellt haben, können Sie die Details zu den letzten 16 Teilnehmern anzeigen, die der Konferenz beigetreten sind. Sie können die Teilnehmer auch entfernen.

## <span id="page-38-1"></span>**Geplante Konferenzanrufe (MeetMe)**

Sie können eine Konferenz organisieren oder zu einem festgelegten Zeitpunkt an einer Konferenz teilnehmen.

Das Konferenzgespräch wird erst gestartet, wenn sich der Konferenzleiter einwählt, und beendet, wenn alle Teilnehmer auflegen. Die Konferenz wird nicht automatisch beendet, wenn der Konferenzleiter auflegt.

#### <span id="page-38-2"></span>**MeetMe-Konferenz leiten**

#### **Vorbereitungen**

Sie erhalten eine MeetMe-Telefonnummer von Ihrem Administrator, die Sie an die Konferenzteilnehmer weitergeben müssen.

#### **Prozedur**

Wählen Sie die MeetMe-Telefonnummer.

#### <span id="page-38-3"></span>**Einer MeetMe-Konferenz beitreten**

#### **Prozedur**

Wählen Sie die MeetMe-Telefonnummer, die Sie vom Konferenzleiter erhalten haben.

## <span id="page-38-4"></span>**Anruf aufzeichnen**

Sie können einen Anruf aufzeichnen. Beim Aufzeichnen des Anrufs hören Sie möglicherweise einen Signalton.

#### **Prozedur**

Drücken Sie **Aufzeichnen**, um eine Aufzeichnung zu starten oder zu beenden.

## <span id="page-39-0"></span>**Voicemail**

Wenn Sie sich nicht im Büro aufhalten, können Sie das Voicemail-System anrufen, um auf Ihre Voicemail zuzugreifen. Die externe Telefonnummer für das Sprachspeichersystem erhalten Sie vom Administrator.

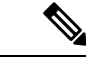

#### **Hinweis**

Dieses Dokument umfasst wenige Angaben zur Voicemail, da diese nicht Teil Ihres Telefonsystems ist. Es handelt sich um eine separate Komponente mit einem Server und einer Firmware, die von Ihrem Unternehmen erworben werden. Informationen zum Einrichten und Verwenden IhrerSprachmailboxSie im *Benutzerhandbuch für die Cisco Unity Connection-Telefonschnittstelle* unter [https://www.cisco.com/c/en/us/support/](https://www.cisco.com/c/en/us/support/unified-communications/unity-connection/products-user-guide-list.html) [unified-communications/unity-connection/products-user-guide-list.html.](https://www.cisco.com/c/en/us/support/unified-communications/unity-connection/products-user-guide-list.html)

### <span id="page-39-1"></span>**Neue Voicemails anzeigen**

Damit Sie sehen können, ob neue Voicemails für Sie eingegangen sind, wird die Anzahl verpasster Anrufe und Voicemails auf dem Bildschirm angezeigt. Wenn Sie mehr als 99 neue Nachrichten haben, wird ein Pluszeichen (+) angezeigt.

Zudem hören Sie einen stotternden Ton über den Lautsprecher, wenn Sie mit abgehobenem Hörer wählen. Der unterbrochene Rufton ist leitungsspezifisch. Der Rufton wird nur ausgegeben, wenn Voicemails auf einer Leitung vorhanden sind.

### <span id="page-39-2"></span>**Zugriff auf persönliche Sprachnachrichten**

Sie können Ihre aktuellen Voicemail-Nachrichten wie auch Ihre bereits vorhandenen Nachrichten abhören.

#### **Vorbereitungen**

Jedes Voicemail-System funktioniert unterschiedlich. Erkundigen Sie sich daher bei Ihrem Administrator oder der IT-Abteilung, welches System Ihr Unternehmen verwendet. Dieser Abschnitt bezieht sich auf Cisco Unity Connection, da die meisten Cisco-Kunden dieses Produkt für Ihr Voicemail-System verwenden. Ihr Unternehmen kann jedoch ein anderes Produkt verwenden.

#### **Prozedur**

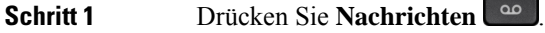

#### **Schritt 2** Befolgen Sie die Sprachanweisungen.

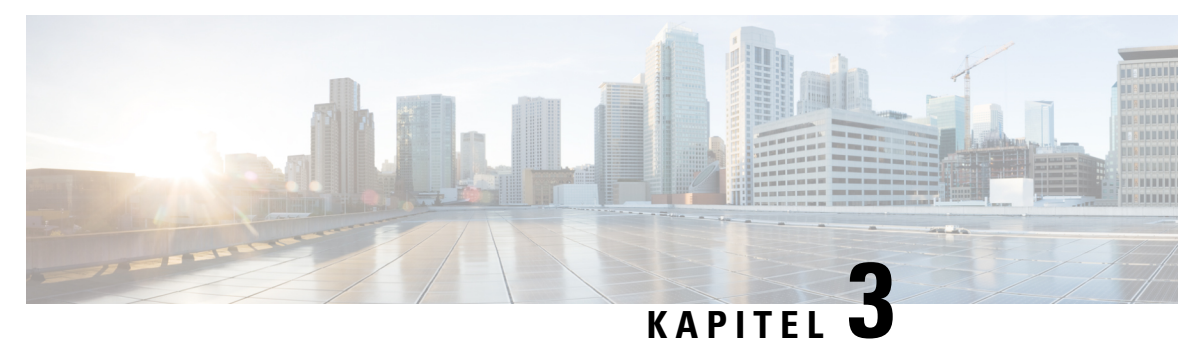

## <span id="page-40-0"></span>**Kontakte**

- [Unternehmensverzeichnis,](#page-40-1) auf Seite 33
- [Persönliches](#page-40-3) Verzeichnis, auf Seite 33
- Cisco [WebDialer,](#page-44-0) auf Seite 37

## <span id="page-40-2"></span><span id="page-40-1"></span>**Unternehmensverzeichnis**

Da Sie die Nummer eines Kollegen auf Ihrem Telefon suchen können, können Sie den Anruf schneller tätigen. Das Verzeichnis wird vom Administrator konfiguriert und verwaltet.

## **Kontakte im Firmenverzeichnis anrufen**

#### **Prozedur**

<span id="page-40-3"></span>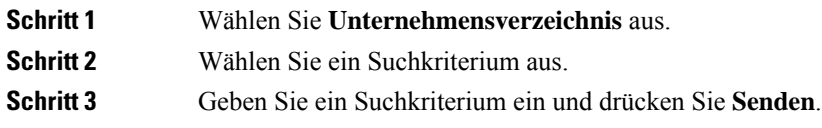

## **Persönliches Verzeichnis**

Im persönlichen Verzeichnis können Sie die Kontaktinformationen für Freunde, Familienmitglieder oder Kollegen speichern. Sie können Ihre Kontakte zum persönlichen Verzeichnis hinzufügen. Sie können spezielle Kurzwahlcodes für Personen, die Sie häufig anrufen, hinzufügen.

Ihr persönliches Verzeichnis können Sie über Ihr Telefon oder das Selbstservice-Portal konfigurieren. Weisen Sie die Kurzwahlcodes auf Ihrem Telefon den Verzeichniseinträgen zu.

#### **Verwandte Themen**

[Self-Service-Portal,](#page-14-0) auf Seite 7

#### <span id="page-41-0"></span>**Vorbereitungen**

Für die Anmeldung an Ihrem persönlichen Verzeichnis benötigen Sie eine Benutzer-ID und eine PIN. Sie erhalten diese Informationen gegebenenfalls vom Administrator.

#### **Prozedur**

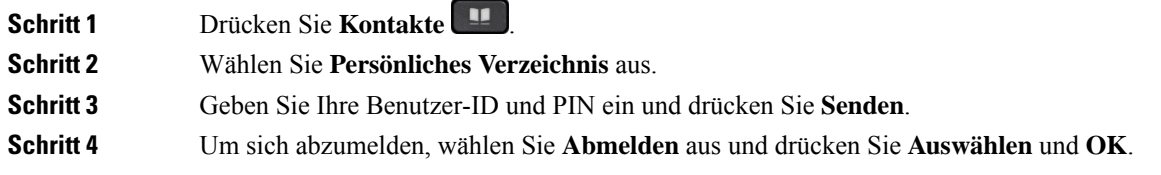

## <span id="page-41-1"></span>**Einen neuen Kontakt zu Ihrem persönlichen Verzeichnis hinzufügen**

#### **Prozedur**

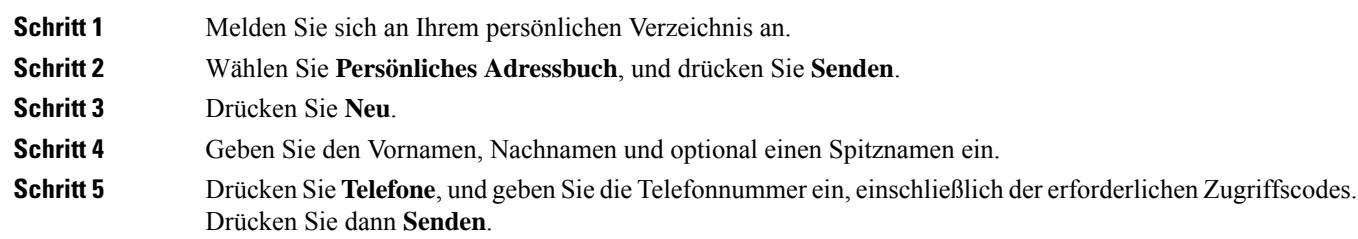

## <span id="page-41-2"></span>**Einen Kontakt im persönlichen Verzeichnis suchen**

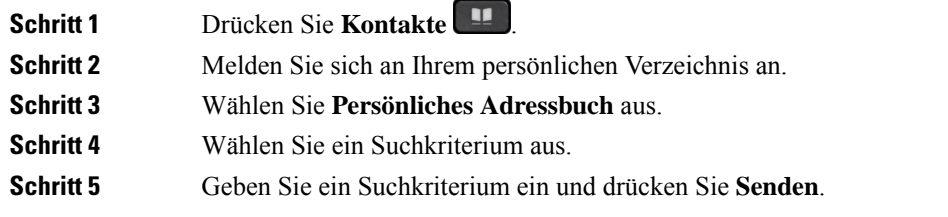

## <span id="page-42-0"></span>**Einen Kontakt im persönlichen Verzeichnis anrufen**

**Prozedur**

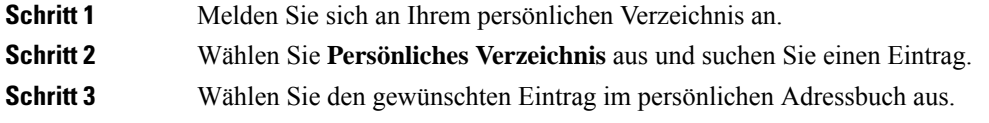

## <span id="page-42-1"></span>**Einem Kontakt einen Schnellwahlcode zuordnen**

Das Anrufen eines Kontakts kann mit einem Schnellwahlcode vereinfacht werden.

#### **Prozedur**

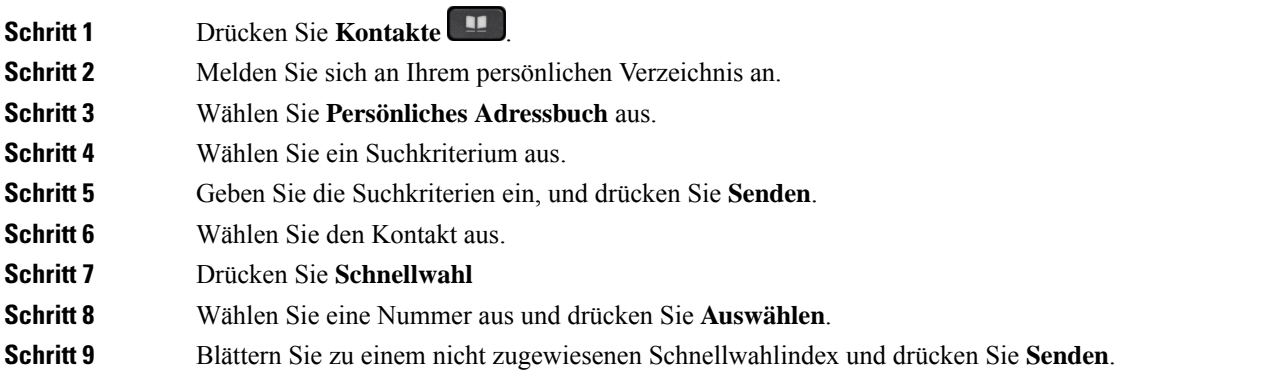

## <span id="page-42-2"></span>**Einen Kontakt mit einem Schnellwahlcode anrufen**

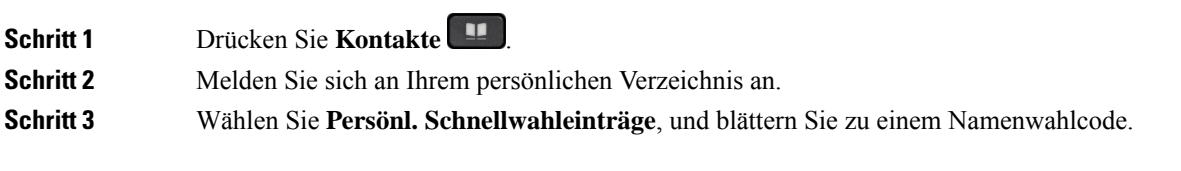

## <span id="page-43-0"></span>**Einen Kontakt im persönlichen Verzeichnis bearbeiten**

#### **Prozedur**

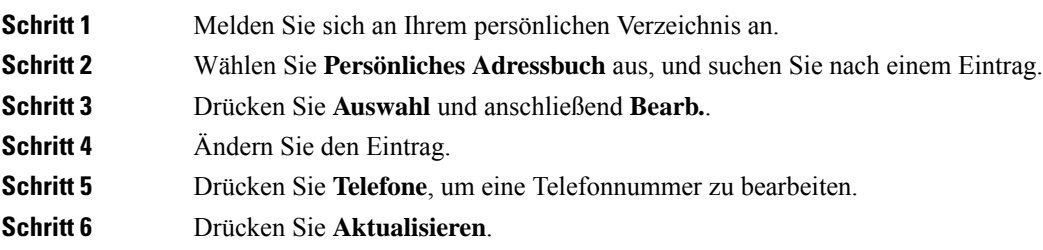

## <span id="page-43-1"></span>**Einen Kontakt aus dem persönlichen Verzeichnis entfernen**

#### **Prozedur**

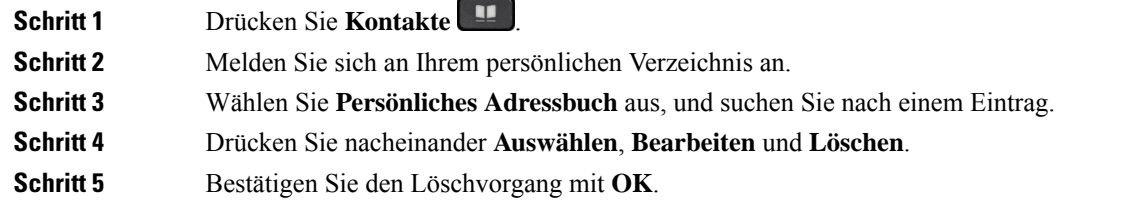

## <span id="page-43-2"></span>**Namenwahlcode löschen**

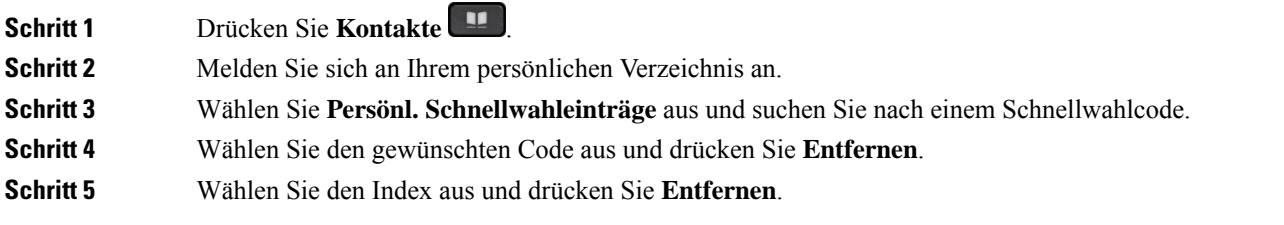

## <span id="page-44-0"></span>**Cisco WebDialer**

Mit Cisco WebDialer (Webbrowser) und Ihrem Cisco IP-Telefon können Sie Anrufe über das Web und Desktop-Anwendungen tätigen. Öffnen Sie eine Website oder das Firmenverzeichnis im Webbrowser und klicken Sie auf einen Nummernlink, um den Anruf zu initiieren.

Sie benötigen eine Benutzer-ID und ein Kennwort, um einen Anruf zu tätigen. Sie erhalten diese Informationen vom Administrator. Erstbenutzer müssen ihre Einstellungen vor einem Anruf konfigurieren.

Weitere Informationen finden Sie in der Dokumentation zu "Cisco WebDialer" in [https://www.cisco.com/c/](https://www.cisco.com/c/en/us/support/unified-communications/unified-communications-manager-callmanager/products-installation-and-configuration-guides-list.html) [en/us/support/unified-communications/unified-communications-manager-callmanager/](https://www.cisco.com/c/en/us/support/unified-communications/unified-communications-manager-callmanager/products-installation-and-configuration-guides-list.html) [products-installation-and-configuration-guides-list.html](https://www.cisco.com/c/en/us/support/unified-communications/unified-communications-manager-callmanager/products-installation-and-configuration-guides-list.html)

 $\mathbf I$ 

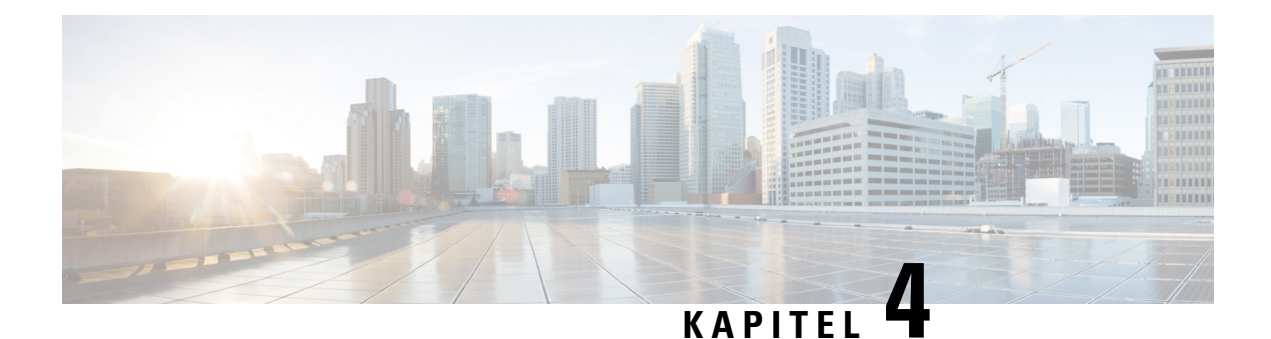

## <span id="page-46-0"></span>**Anrufverlauf**

- [Anrufliste,](#page-46-1) auf Seite 39
- Letzte Anrufe [anzeigen,](#page-46-2) auf Seite 39
- Eine der letzten Nummern [zurückrufen,](#page-47-0) auf Seite 40
- Die [Anrufliste](#page-47-1) löschen, auf Seite 40
- [Anrufeintrag](#page-47-2) löschen , auf Seite 40

## <span id="page-46-1"></span>**Anrufliste**

Verwenden Sie die Anrufliste, um die letzten 150 Anrufe und Anrufgruppen anzuzeigen.

Wenn die maximale Größe der Anrufliste erreicht wird, wird der älteste Eintrag in der Liste durch den nächsten neuen Eintrag überschrieben.

Die Anrufe in der Anrufliste werden gruppiert, wenn sie von der gleichen Nummer stammen und aufeinanderfolgend sind. Verpasste Anrufe von der gleichen Nummer werden ebenfalls gruppiert.

Wenn Sie eine Sammelanschluss-Gruppe verwenden, beachten Sie Folgendes:

• Wenn Ihr Telefon Teil eines Broadcast-Sammelanschlusses ist, werden die von anderen Mitgliedern des Sammelanschlusses angenommenen Anrufe im Anrufverlauf als angenommener Anruf angezeigt.

## <span id="page-46-2"></span>**Letzte Anrufe anzeigen**

Sie können sehen, wer Sie kürzlich angerufen hat.

#### **Prozedur**

**Schritt 1** Drücken Sie **Anwendungen** .

**Schritt 2** Wählen Sie **Zuletzt verwendet**.

Wenn das Telefon inaktiv ist, können Sie auch die Liste der letzten Anrufe anzeigen, indem Sie das Navigationsrad nach oben drücken.

## <span id="page-47-0"></span>**Eine der letzten Nummern zurückrufen**

Sie können eine Nummer, von der Sie angerufen wurden, einfach zurückrufen.

#### **Prozedur**

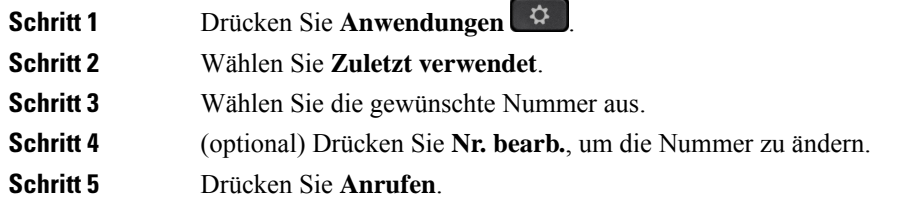

## <span id="page-47-1"></span>**Die Anrufliste löschen**

#### **Prozedur**

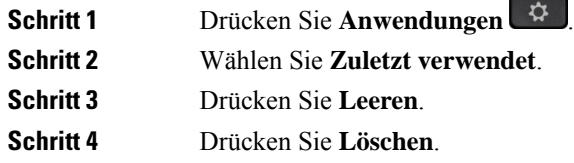

## <span id="page-47-2"></span>**Anrufeintrag löschen**

Sie können die Anrufliste bearbeiten, um einen Anruf aus dem Verlauf zu entfernen. Das hilft, wichtige Kontaktinformationen zu speichern, da die Anrufliste nur 150 Anrufe enthält.

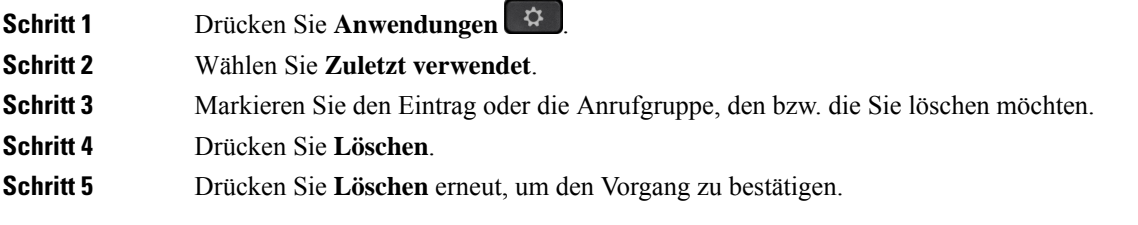

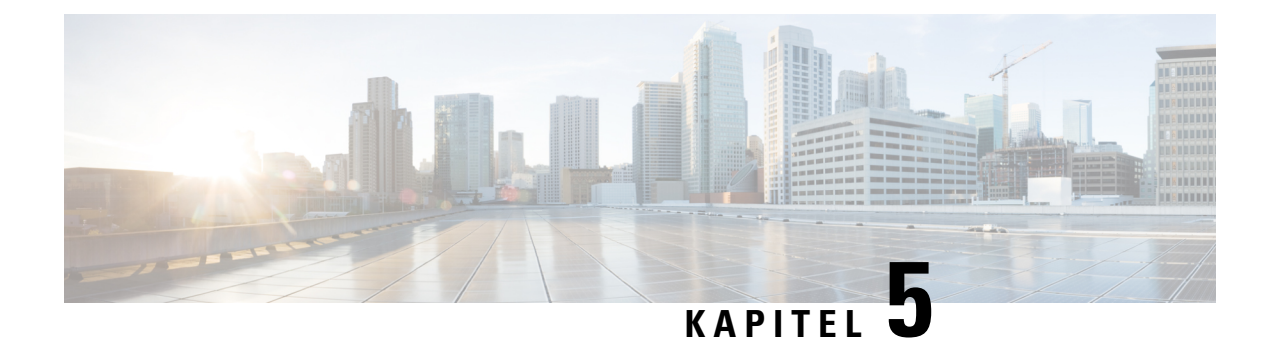

## <span id="page-48-0"></span>**Einstellungen**

- Rufton [ändern,](#page-48-1) auf Seite 41
- [Lautstärke](#page-48-2) des Ruftons einstellen, auf Seite 41
- [Lautstärke](#page-48-3) während eines Anrufs anpassen, auf Seite 41
- Sprache des [Telefondisplays,](#page-49-0) auf Seite 42

## <span id="page-48-1"></span>**Rufton ändern**

Sie können den Rufton für eingehende Anrufe ändern.

#### **Prozedur**

<span id="page-48-2"></span>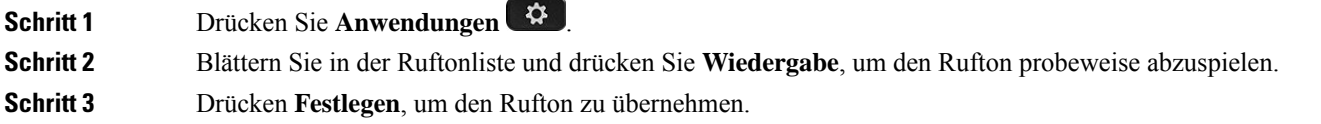

## <span id="page-48-3"></span>**Lautstärke des Ruftons einstellen**

Wenn der Rufton Ihres Telefons zu laut oder zu leise ist, wenn ein Anruf eingeht, können Sie seine Lautstärke anpassen. Änderungen der Ruftonlautstärke wirken sich nicht auf die Gesprächslautstärke während eines Anrufs aus.

## **Lautstärke während eines Anrufs anpassen**

Wenn die Lautstärke Ihres Konferenztelefons zu laut oder zu leise ist, können Sie die Lautstärke während eines Anrufs ändern.

## <span id="page-49-0"></span>**Sprache des Telefondisplays**

Ihr Telefon kann Text in zahlreichen Sprachen anzeigen. Ihr Administrator legt die vom Telefon verwendete Sprache fest. Wenn Sie möchten, dass die Sprache geändert wird, wenden Sie sich an Ihren Administrator.

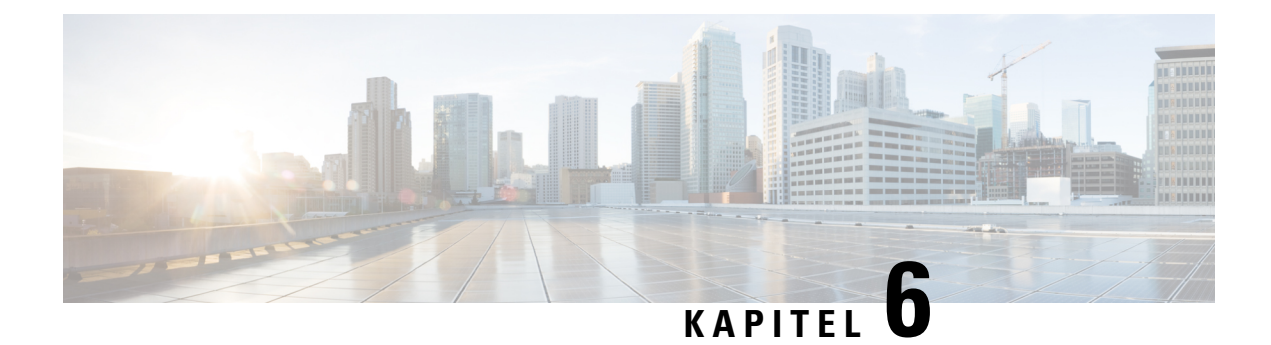

## <span id="page-50-0"></span>**Produkt- und**

- [Informationen](#page-50-1) zu Sicherheit und Leistung, auf Seite 43
- [Konformitätserklärung,](#page-52-1) auf Seite 45
- Übersicht über die Cisco [Produktsicherheit,](#page-54-1) auf Seite 47
- Wichtige [Online-Informationen,](#page-54-2) auf Seite 47

## <span id="page-50-2"></span><span id="page-50-1"></span>**Informationen zu Sicherheit und Leistung**

### <span id="page-50-3"></span>**Stromausfall**

Die Verfügbarkeit der Notfalldienste auf dem Telefon ist nur dann gewährleistet, wenn das Telefon mit Strom versorgt ist. Bei einem Stromausfall können Notrufnummern erst nach Wiederherstellung der Stromzufuhr gewählt werden. Bei einer Unterbrechung der Stromversorgung oder bei einem Stromausfall müssen Sie das Gerät möglicherweise zurücksetzen oder neu konfigurieren, um Notrufnummern wählen zu können.

### **Externe Geräte**

Wir empfehlen die Verwendung von qualitativ hochwertigen, externen Geräten, die gegen unerwünschte RF-Signale (Radiofrequenz) und AF-Signale (Audiofrequenz) geschirmt sind. Externe Geräte sind beispielsweise Headsets, Kabel und Steckverbinder.

Je nach der Qualität dieser Geräte und deren Abstand zu anderen Geräten wie Mobiltelefonen oderFunkgeräten, kann trotzdem ein geringes Rauschen auftreten. In diesen Fällen empfehlen wir eine oder mehrere der folgenden Maßnahmen:

- Vergrößern Sie den Abstand zwischen dem externen Gerät und der RF- oder AF-Signalquelle.
- Verlegen Sie die Anschlusskabel des externen Geräts in einem möglichst großen Abstand zur RF- oder AF-Signalquelle.
- Verwenden Sie für das externe Gerät abgeschirmte Kabel oder Kabel mit hochwertiger Abschirmung und hochwertigen Anschlusssteckern.
- Kürzen Sie das Anschlusskabel des externen Geräts.
- Führen Sie die Kabel des externen Geräts durch einen Ferritkern oder eine ähnliche Vorrichtung.

Cisco kann keine Garantie für die Leistung von externen Geräten, Kabeln und Steckern übernehmen.

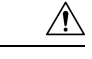

**Vorsicht**

Verwenden Sie in EU-Ländern ausschließlich externe Lautsprecher, Mikrofone und Headsets, die mit der EU-Richtlinie 89/336/EWG konform sind.

## <span id="page-51-0"></span>**Ihr Telefon mit Energie versorgen**

Sie können Ihr Telefon wie folgt mit Strom versorgen:

- Verwenden Sie das Netzteil, das Sie zusammen mit Ihrem Telefon erhalten haben.
- Wenn Ihr Netzwerk PoE (Power over Ethernet, Ethernet-basierte Stromversorgung) unterstützt, können Sie Ihr Konferenztelefon mit dem Netzwerk verbinden.

Wenn Sie nicht wissen, ob PoE von Ihrem Netzwerk unterstützt wird, wenden Sie sich an den Administrator.

## <span id="page-51-1"></span>**Verhalten des Telefons bei Netzwerküberlastung**

Alles, was zu einer Verschlechterung der Netzwerkleistung führt, kann auch die Audioqualität des Telefons beeinträchtigen. In manchen Fällen kann es sogar zu einem Abbruch des Telefonats kommen. Eine Netzwerküberlastung kann unter anderem von folgenden Aktivitäten verursacht werden:

- Administrative Aufgaben, beispielsweise einen internen Port- oder Sicherheits-Scan.
- Netzwerkangriffe, beispielsweise ein Denial-of-Service-Angriff.

### <span id="page-51-3"></span><span id="page-51-2"></span>**UL-Warnung**

Das LAN-/Ethernet-Kabel oder andere am Gerät angeschlossene Kabel dürfen nicht außerhalb des Gebäudes verlegt werden.

## **EnergyStar**

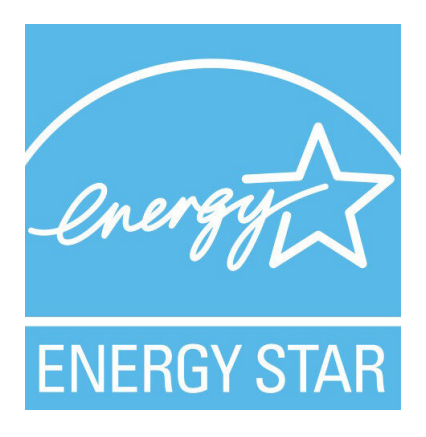

Das folgende Telefon verfügt über ein EnergyStar-Zertifikat:

• Cisco IP-Konferenztelefon 7832

## <span id="page-52-0"></span>**Produktetikett**

Die Produktbezeichnung befindet sich auf der Unterseite des Geräts.

## <span id="page-52-1"></span>**Konformitätserklärung**

## <span id="page-52-3"></span><span id="page-52-2"></span>**Konformitätserklärungen für die Europäische Union**

#### **CE-Kennzeichnung**

Das folgende CE-Zeichen ist auf dem Gerät und der Verpackung angebracht.

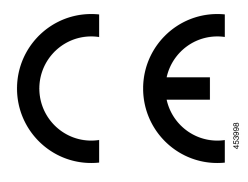

## <span id="page-52-4"></span>**Konformitätserklärungen für Kanada**

Dieses Gerät hält die lizenzfreien RSS-Standards der Industry Canada ein. Der Betrieb erfolgt unter den folgenden beiden Bedingungen: (1) das Gerät darf keinerlei Störungen verursachen, und (2) das Gerät muss jegliche Art von Störung tolerieren einschließlich solcher, die zu unerwünschten Betriebsvorgängen führen. Der Datenschutz für Kommunikationen kann bei Verwendung dieses Telefons nicht sichergestellt werden.

Dieses Produkt erfüllt die geltenden technischen Spezifikationen für Innovation, Wissenschaft und wirtschaftliche Entwicklung in Kanada.

#### **Avis de Conformité Canadien**

Cet appareil est conforme aux normes RSS exemptes de licence RSS d'Industry Canada. Le fonctionnement de cet appareil est soumis à deux conditions : (1) ce périphérique ne doit pas causer d'interférence et (2) ce périphérique doit supporter les interférences, y compris celles susceptibles d'entraîner un fonctionnement non souhaitable de l'appareil. La protection des communications ne peut pas être assurée lors de l'utilisation de ce téléphone.

Le présent produit est conforme aux spécifications techniques applicables d'Innovation, Sciences et Développement économique Canada.

### <span id="page-52-6"></span><span id="page-52-5"></span>**Konformitätserklärungen für Neuseeland**

#### **Allgemeine PTC-Warnung (Permit to Connect)**

Die Gewährung einer Telepermit für eine Komponente des Anschlussgeräts bedeutet lediglich, dass Spark NZ zustimmt, dass die Komponente die Mindestanforderungen für die Verbindung mit ihrem Netzwerk erfüllt. Dies stellt kein Sponsoring des Produkts durch Spark NZ dar und gewährt keine Garantie in irgendeiner Form. Außerdem ist es keine Zusicherung, dass eine Komponenten in jeder Hinsicht mit einer anderen Komponenten eines Telepermitted-Geräts einer anderen Marken oder eines anderen Modells korrekt funktioniert. Es wird nicht impliziert, dass ein Produkt mit allen Spark NZ-Netzwerkdienste kompatibel ist.

### <span id="page-53-0"></span>**Informationen zur Konformität: Brasilien**

#### **Art. 6º – 506**

Dieses Gerät ist ein sekundärer Gerätetyp, der nicht gegen nachteilige Störungen geschützt ist, auch wenn eine Störung von einem Gerät des gleichen Typs verursacht wird. Es kann keine Störung von primären Gerätetypen verursachen.

Weitere Informationen finden Sie unter folgender URL: <http://www.anatel.gov.br>

Este equipamento opera em caráter secundário, isto é, não tem direito a proteção contra interferência prejudicial, mesmo de estações do mesmo tipo, e não pode causar interferência a sistemas operando em caráter primário.

Anatel-Website: <http://www.anatel.gov.br>

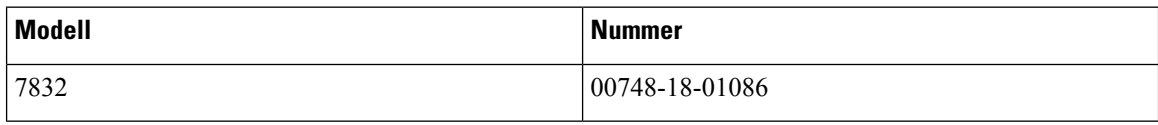

### <span id="page-53-2"></span><span id="page-53-1"></span>**Konformitätsinformationen für Japan**

VCCI-Compliance für Geräte der Klasse B

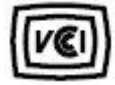

### <span id="page-53-3"></span>**FCC-Konformitätserklärungen**

Die FCC (Federal Communications Commission, US-amerikanische Zulassungsbehörde für Kommunikationsgeräte) fordert Konformitätserklärungen zu:

#### <span id="page-53-4"></span>**Erklärung zu Abschnitt 15.19 der FCC-Bestimmungen**

Dieses Gerät entspricht Teil 15 der FCC-Bestimmungen. Der Betrieb erfolgt unter den folgenden zwei Bedingungen: (1) dieses Gerät darf keinerlei gefährliche Störungen verursachen, und (2) dieses Gerät muss jegliche Art von Störung tolerieren einschließlich solcher, die zu unerwünschten Vorgängen führen.

#### <span id="page-53-5"></span>**Erklärung zu Abschnitt 15.21 der FCC-Bestimmungen**

Jegliche am Gerät vorgenommenen Änderungen oder Modifikationen, die nicht ausdrücklich von der für die Konformität verantwortlichen Partei genehmigt wurden, können das Nutzungsrecht des Benutzers am Gerät hinfällig machen.

#### **Erklärung zu den FCC-Bestimmungen zur Strahlenbelastung**

Dieses Gerät entspricht den von derFCC (Federal Communications Commission, US-amerikanische Behörde zur Regulierung der Kommunikation) festgelegten Grenzwerten für die Strahlenbelastung in einer nicht kontrollierten Umgebung. Endbenutzer müssen bei der Nutzung bestimmte Anweisungen beachten, um die Bestimmungen zur Strahlenbelastung zu erfüllen. Die Strahlungsquelle sollte sich mindestens 20 cm von

Ihrem Körper entfernt befinden und darf nicht in der Nähe von oder in Verbindung mit Antennen oder anderen Sendern betrieben werden.

#### <span id="page-54-0"></span>**Erklärung zu den FCC-Bestimmungen für Empfänger und digitale Geräte der Klasse B**

Dieses Gerät wurde getestet und erfüllt die Anforderungen für digitale Geräte der Klasse B gemäß Abschnitt 15 der FCC-Bestimmungen. Diese Anforderungen ermöglichen einen angemessenen Schutz gegen elektromagnetische Störungen im häuslichen Bereich. Dieses Gerät erzeugt und verwendet Funksignale und kann diese abstrahlen. Wenn dieses Gerät nicht gemäß den Anweisungen installiert und betrieben wird, kann esFunkstörungen verursachen. Es kann jedoch nicht in jedem Fall garantiert werden, dass bei ordnungsgemäßer Installation keine Störungen auftreten.

Wenn das Gerät Störungen beim Rundfunk- oder Fernsehempfang verursacht, was durch vorübergehendes Ausschalten des Gerätes überprüft werden kann, versuchen Sie, die Störung durch eine der folgenden Maßnahmen zu beheben:

- Verändern Sie die Ausrichtung oder den Aufstellungsort der Empfangsantenne.
- Erhöhen Sie den Abstand zwischen dem Gerät und dem Empfänger.
- Schließen Sie das Gerät an einen anderen Hausstromkreis an als den Empfänger.
- Wenden Sie sich an einen Fachhändler oder einen ausgebildeten Radio- und Fernsehtechniker.

## <span id="page-54-1"></span>**Übersicht über die Cisco Produktsicherheit**

Dieses Produkt enthält Verschlüsselungsfunktionen und unterliegt den geltenden Gesetzen in den USA oder des jeweiligen Landes bezüglich Import, Export, Weitergabe und Nutzung des Produkts. Die Bereitstellung von Verschlüsselungsprodukten durch Cisco gewährt Dritten nicht das Recht, die Verschlüsselungsfunktionen zu importieren, zu exportieren, weiterzugeben oder zu nutzen. Importeure, Exporteure, Vertriebshändler und Benutzersind für die Einhaltung aller jeweils geltenden Gesetze verantwortlich. Durch die Verwendung dieses Produkts erklären Sie, alle geltenden Gesetze und Vorschriften einzuhalten. Wenn Sie die geltenden Gesetze nicht einhalten können, müssen Sie das Produkt umgehend zurückgeben.

Weitere Angaben zu den Exportvorschriften der USA finden Sie unter [https://www.bis.doc.gov/](https://www.bis.doc.gov/policiesandregulations/ear/index.htm) [policiesandregulations/ear/index.htm.](https://www.bis.doc.gov/policiesandregulations/ear/index.htm)

## <span id="page-54-2"></span>**Wichtige Online-Informationen**

#### **Endbenutzer-Lizenzvereinbarung**

Endbenutzer-Lizenzvereinbarung (EULA): <https://www.cisco.com/go/eula>

#### **Informationen zur Einhaltung gesetzlicher Vorschriften und zur Sicherheit**

Informationen zu Gesetzen und Vorschriften sowie zur Sicherheit (RCSI):

[https://www.cisco.com/c/dam/en/us/td/docs/voice\\_ip\\_comm/cuipph/7832/regulatory\\_compliance/](https://www.cisco.com/c/dam/en/us/td/docs/voice_ip_comm/cuipph/7832/regulatory_compliance/RCSI-0311-book.pdf) [RCSI-0311-book.pdf](https://www.cisco.com/c/dam/en/us/td/docs/voice_ip_comm/cuipph/7832/regulatory_compliance/RCSI-0311-book.pdf)

 $\mathbf I$